# PRUG00X (PR701/801/901)

DPS7000/XTA<br>NOVASCALE 7000

NOVASCALE 7000

User's Guide

Hardware: PR70XX/80XX/90XX

**REFERENCE** 47 A2 00UU 00

# DPS7000/XTA NOVASCALE 7000 PRUG00X (PR701/801/901) User's Guide

Hardware: PR70XX/80XX/90XX

July 1997

BULL CEDOC 357 AVENUE PATTON B.P.20845 49008 ANGERS CEDEX 01 FRANCE

**REFERENCE** 47 A2 00UU 00 The following copyright notice protects this book under Copyright laws which prohibit such actions as, but not limited to, copying, distributing, modifying, and making derivative works.

Copyright <sup>©</sup> Bull SAS 1997

Printed in France

Suggestions and criticisms concerning the form, content, and presentation of this book are invited. A form is provided at the end of this book for this purpose.

To order additional copies of this book or other Bull Technical Publications, you are invited to use the Ordering Form also provided at the end of this book.

# Trademarks and Acknowledgements

We acknowledge the right of proprietors of trademarks mentioned in this book.

Intel® and Itanium® are registered trademarks of Intel Corporation.

Windows<sup>®</sup> and Microsoft<sup>®</sup> software are registered trademarks of Microsoft Corporation.

UNIX<sup>®</sup> is a reaistered trademark in the United States of America and other countries licensed exclusively through the Open Group.

Linux® is a registered trademark of Linus Torvalds.

# **Preface**

This manual discusses how to configure and use PRUG00X (PR701/801/901) printers from a DPS 7000.

# **INTENDED READERSHIP**

This manual is intended for DPS 7000 system administrators and operators.

# **STRUCTURE OF THIS MANUAL**

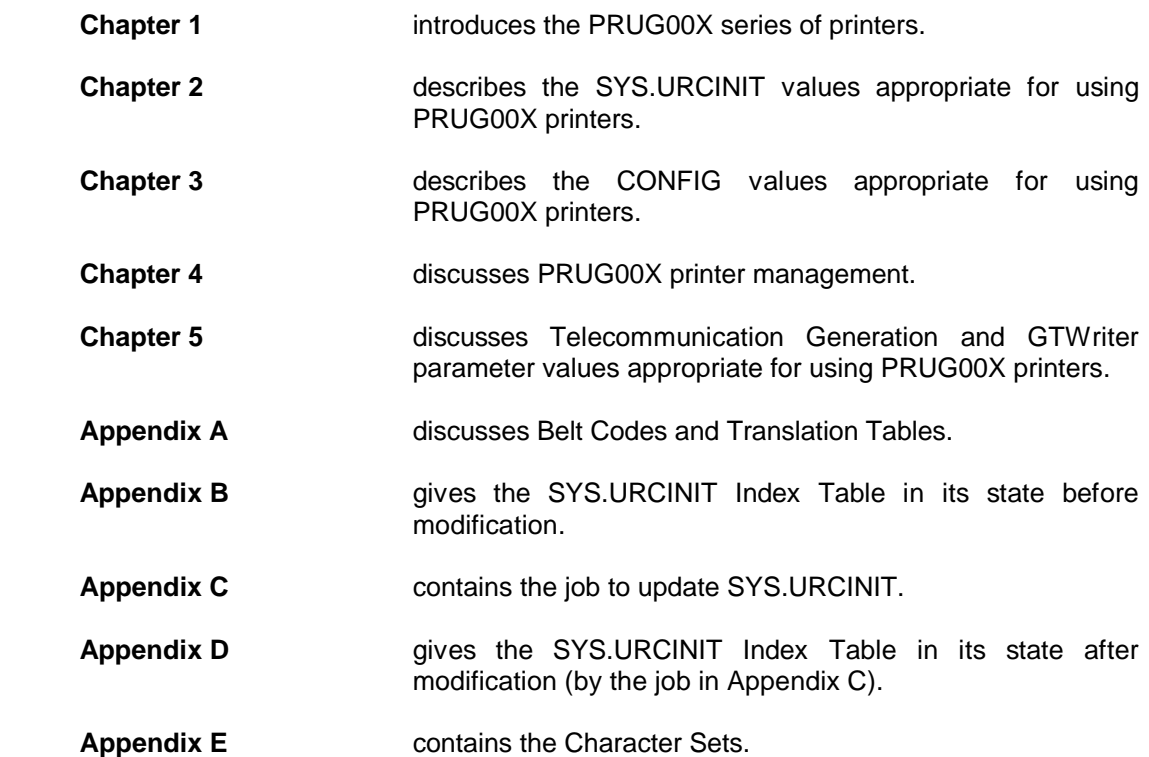

## **NOTATION**

The following PRUG00X printers are discussed in this manual:

#### • **PRUG004**

The alternative name is PR701. The names PRUG004 and PR701 are used interchangeably in this manual.

#### • **PRUG007**

The alternative name is PR901. The names PRUG007 and PR901 are used interchangeably in this manual.

• **PRUG008** The alternative name is PR801. The names PRUG008 and PR801 are used interchangeably in this manual.

## **ASSOCIATED DOCUMENTS**

#### **PRUG00X (PR701/801/901) Printer**

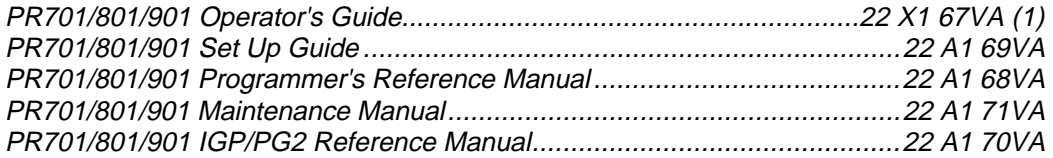

(1) for English, French, German, Italian and Spanish.

#### **GCOS 7 Manuals**

The following GCOS 7 documents also contain information relevant to PRUG00X printers:

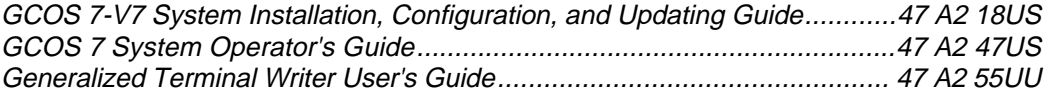

# **Table of Contents**

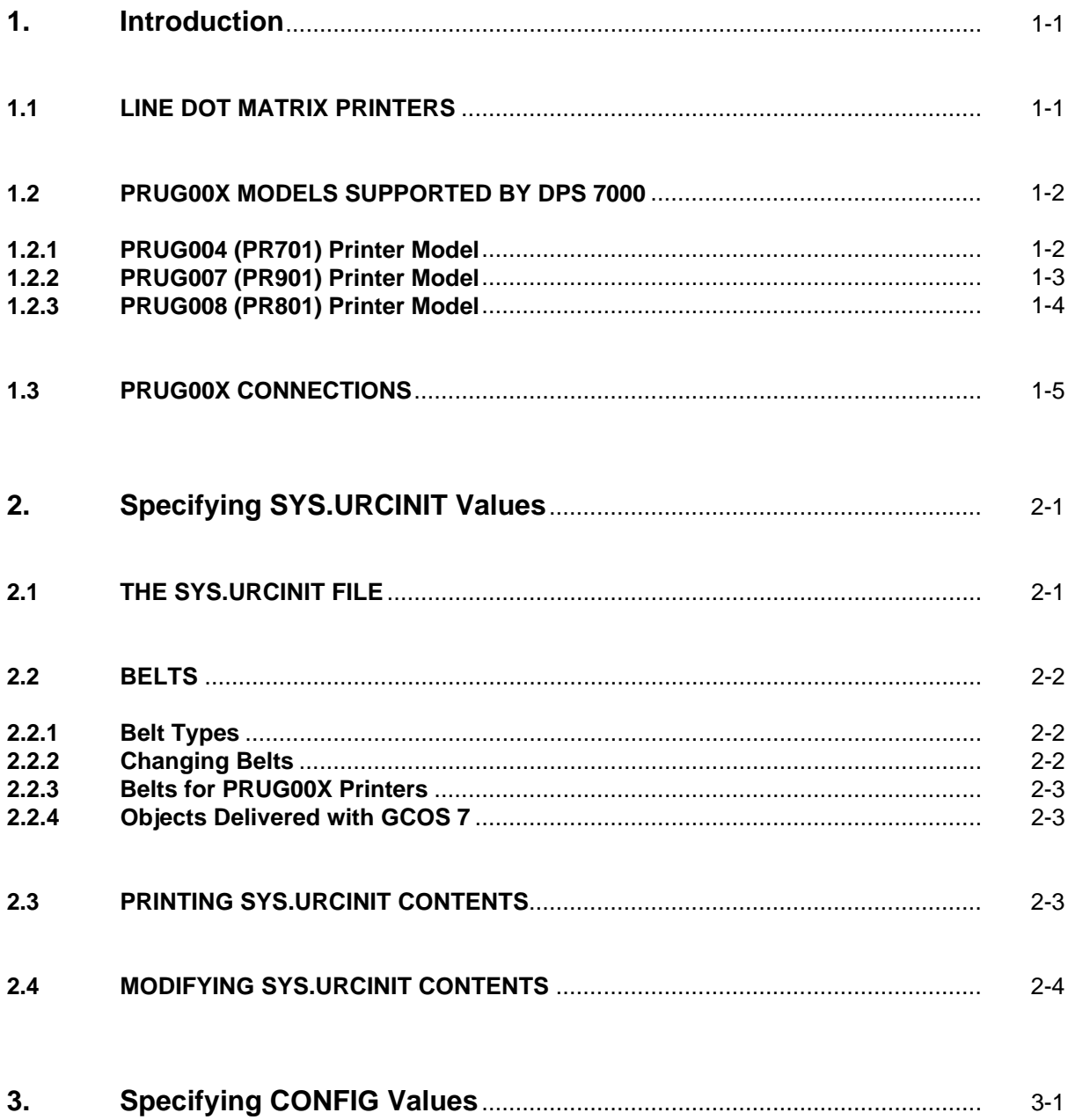

# PRUG00X (PR701/801/901) User's Guide

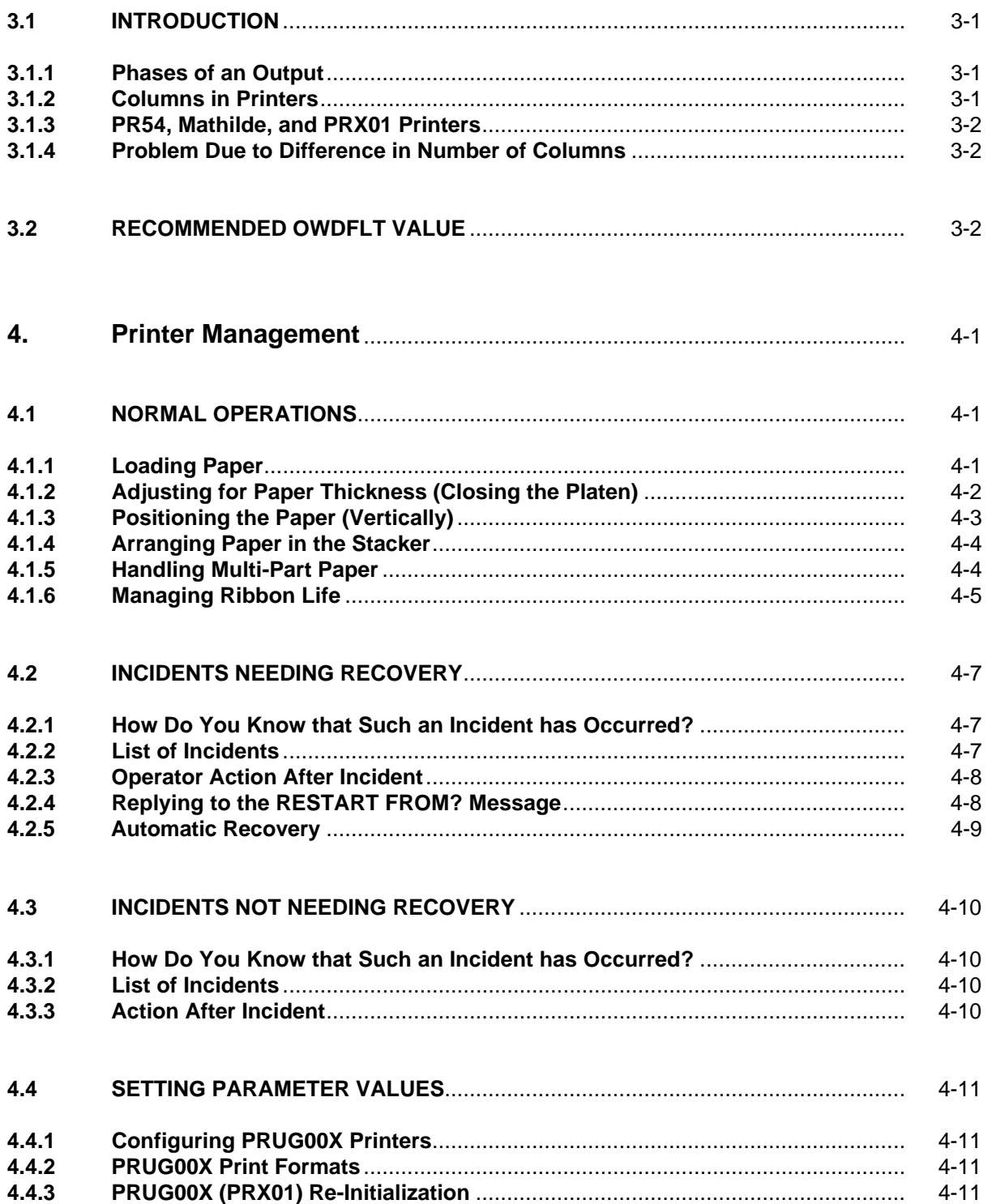

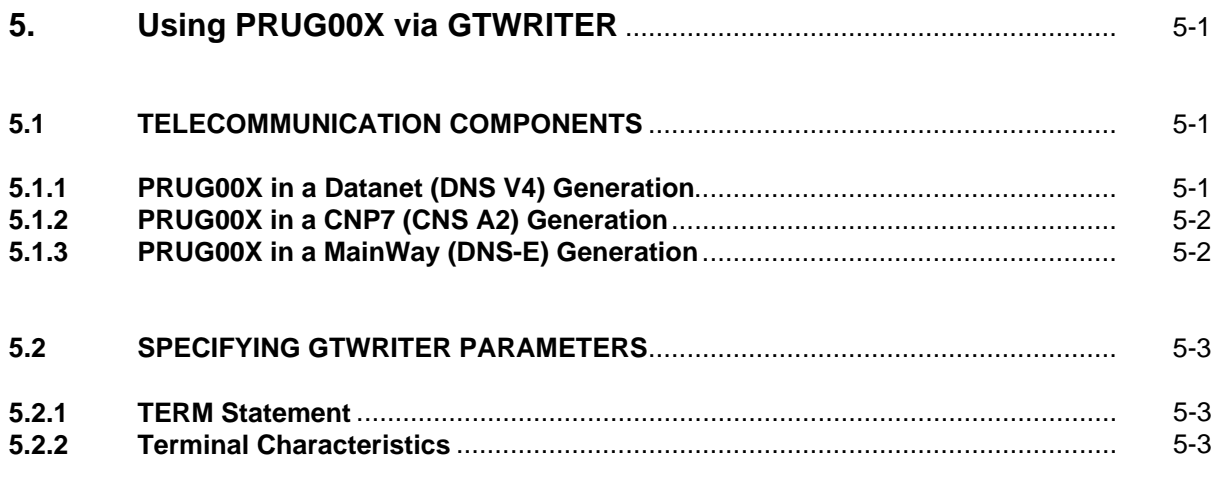

# PRUG00X (PR701/801/901) User's Guide

# **Appendices**

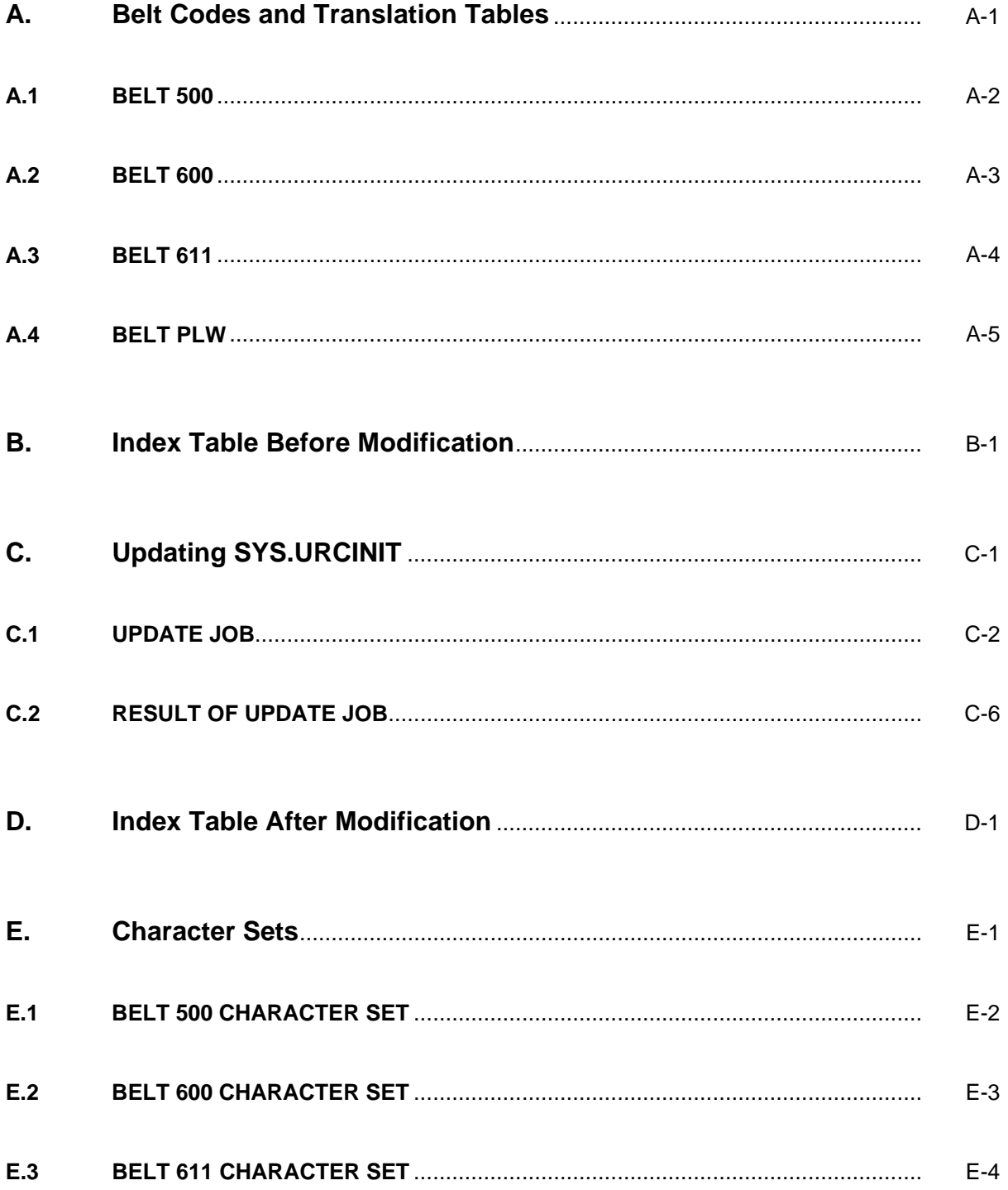

# PRUG00X (PR701/801/901) User's Guide

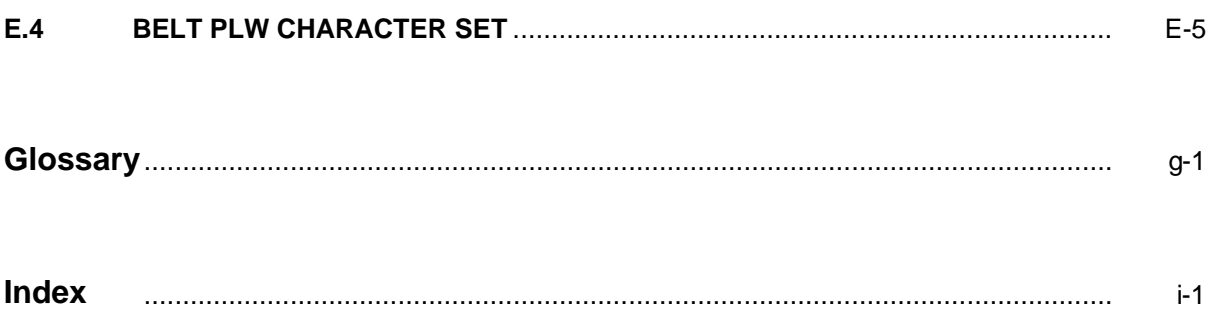

# **Illustrations**

# **Figures**

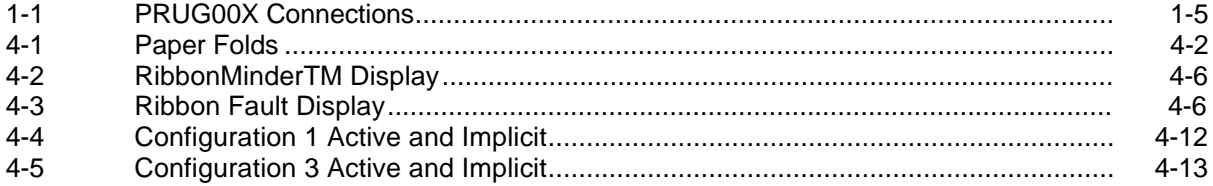

# PRUG00X (PR701/801/901) User's Guide

# **1. Introduction**

<span id="page-14-0"></span>This chapter introduces the PRUG00X (PR701/801/901) series of dot matrix line printers available with the DPS 7000. These printers are suitable for high volume business and industrial printing tasks.

## **1.1 LINE DOT MATRIX PRINTERS**

#### **Technology**

These printers use line dot matrix technology. Characters (and graphics) are formed by assembling groups of dots in matrices (hence the term "dot matrix"). Characters (and graphics) are placed on the paper by printing an entire row (line) of dots at a time (hence the term "line dot matrix").

#### **DPS 7000 Models**

These printers can be used by the following DPS 7000 models:

- Bull DPS 7000/4xx, Cxx, MTx1,
- Bull DPS 7000/5xx and /7xx,
- Bull DPS 7000/8xx, Dxx, Mxx, MTxx.

#### **Features**

The PRUG00X printers have the following features in common:

- Up to 6 print copies (1 original plus 5 copies),
- International character sets,
- Graphics, logo, and bar codes.

#### <span id="page-15-0"></span>**1.2 PRUG00X MODELS SUPPORTED BY DPS 7000**

The DPS 7000 supports the PRUG004 (PR701), PRUG007 (PR901), and PRUG008 (PR801) matrix line printers.

The characteristics of each of these printer models is summarized below.

# **1.2.1 PRUG004 (PR701) Printer Model**

The PRUG004 (PR701) is a new offer complementary of PRUG007 (PR901) and PRUG008 (PR801) models.

#### **Print Rates**

It operates at 500/428 lpm (Lines Per Minute) in "Draft" print quality, that is, about 48 DPI (Dots Per Inch). At "Data Processing" quality (about 72 DPI), it operates at 375/300 lpm. At "Correspondence" quality (about 96 DPI), it operates at 200/154 lpm.

#### **Horizontal Print Densities**

The horizontal densities are as follows:

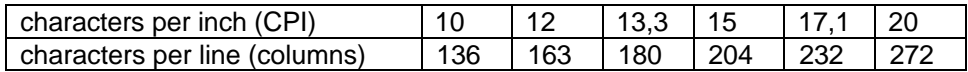

#### **Lines Spacing**

The Lines Spacing (vertical print densities) are: 6, 8, 10,3 LPI (and 9 LPI with EASYPRINT7).

#### **Paper Specifications**

The paper specifications are as follows:

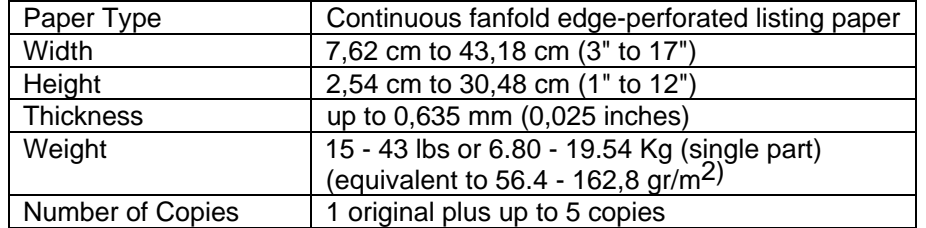

**NOTE:** The above paper specifications are of a general nature. Before ordering large quantities of paper, you are **strongly recommended to test the paper** using your applications.

# <span id="page-16-0"></span>**1.2.2 PRUG007 (PR901) Printer Model**

The PRUG007 (PR901) is a new printer model. It is intended as a replacement for the existing PRUD003 (PR900) printer.

#### **Print Rates**

Some nominal print rates are as followings:

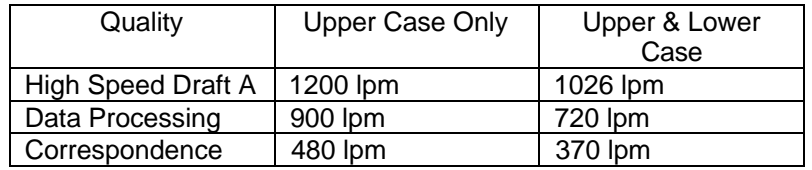

#### **Horizontal Print Densities**

The horizontal densities are as follows:

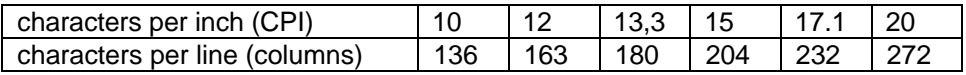

#### **Lines Spacing**

The Lines Spacing (vertical print densities) are: 6, 8, 9, or 10,3 LPI.

#### **Paper Specifications**

The paper specifications are as follows:

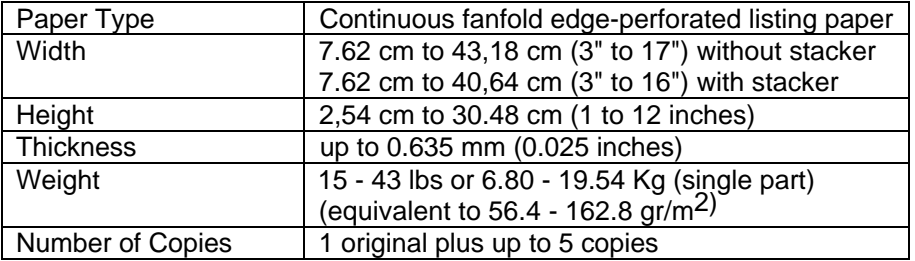

**NOTE:** The above paper specifications are of a general nature. Before ordering large quantities of paper, you are **strongly recommended to test the paper** using your applications.

# <span id="page-17-0"></span>**1.2.3 PRUG008 (PR801) Printer Model**

The PRUG008 (PR801) is a new printer model. It is intended to replace the existing PRUD002 (PR800) printer.

#### **Print Rates**

Some nominal print rates are as followings:

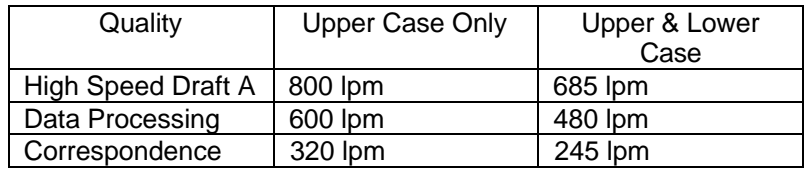

#### **Horizontal Print Densities**

The horizontal densities are as follows:

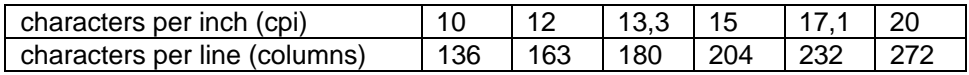

#### **Lines Spacing**

The Lines Spacing (vertical print densities) are: 6, 8, or 10,3 LPI.

#### **Paper Specifications**

The paper specifications are as follows:

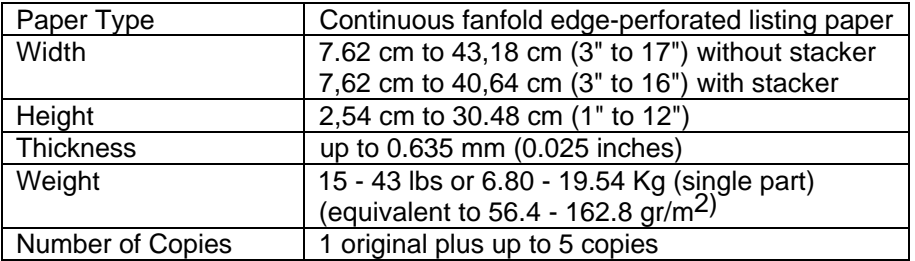

**NOTE:** The above paper specifications are of a general nature. Before ordering large quantities of paper, you are **strongly recommended to test the paper** using your applications.

## <span id="page-18-0"></span>**1.3 PRUG00X CONNECTIONS**

#### **Direct Connection**

A PRUG00X (PRX01 or PR/701/801/901) printer can be connected "directly" to a DPS 7000 via an RS232D interface or via a DataProducts Long Line (DPLL) interface. From a GCOS 7 point of view, the print outputs are handled by the GCOS 7 Output Writer (SYSOUT).

#### **Network Connection**

A PRUG00X (PRX01 or PR/701/801/901) printer can be connected "indirectly" to a DPS 7000 via a network. From a GCOS  $7$  point of view, the print outputs are handled by the GCOS 7 GTWriter (Generalized Terminal Writer).

In this case, the PRUG00X (PRX01 or PR/701/801/901) is accessed from the DPS 7000 via a Datanet, a CNP7, or an FCP7 (and MainWay).

The possible connections are outlined in Figure 1-1.

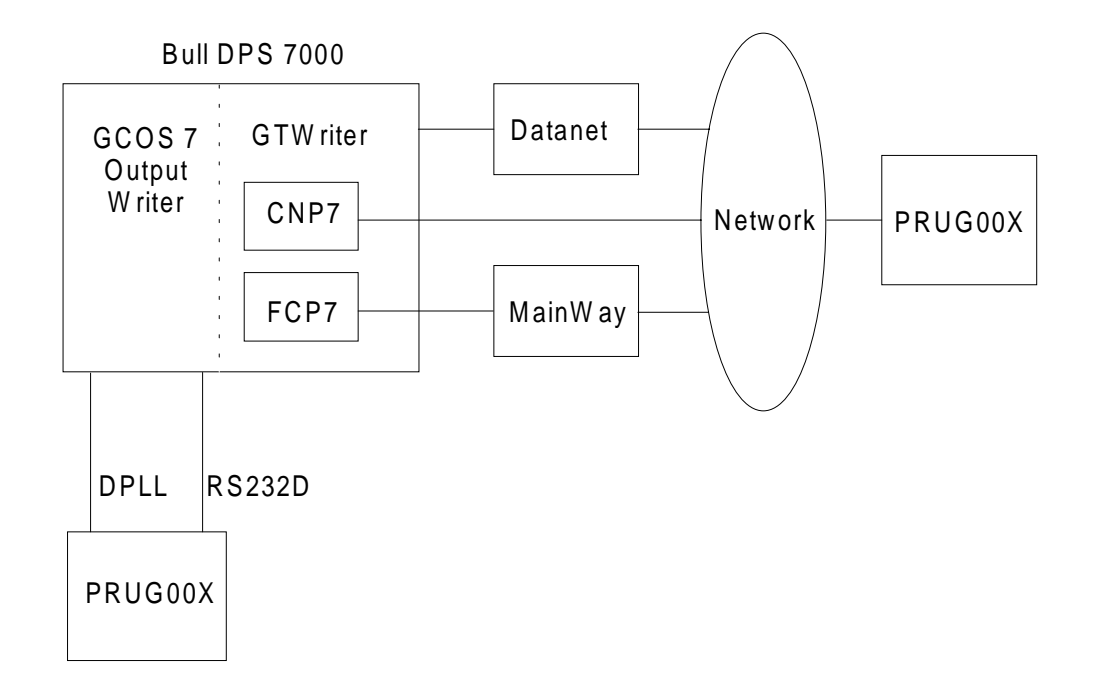

**Figure 1-1. PRUG00X Connections**

# PRUG00X (PR701/801/901) User's Guide

# **2. Specifying SYS.URCINIT Values**

<span id="page-20-0"></span>This chapter discusses the values to be specified in the SYS.URCINIT file for PRUG00X (PRX01) printers.

The SYS.URCINIT file is updated using the GCOS 7 URINIT utility (Unit Record INITialization).

For a complete description of SYS.URCINIT and URINIT, refer to the manual GCOS 7 System Operator's Guide.

## **2.1 THE SYS.URCINIT FILE**

As each DPS 7000 installation has customized its SYS.URCINIT file by introducing parameter values to suit its own applications, there is no longer a unique SYS.URCINIT which can be considered as a reference version of the file. Consequently, the file is maintained by applying updates to the existing file not by creating a new one.

Each GCOS 7 Technical Status brings an "update file" to be applied to SYS.URCINIT. This "update file" is a source member named UREXT of the SL library SYS.HSLLIB. The customer applies UREXT to SYS.URCINIT using the URINIT utility.

Since GCOS 7-V6 TS 6152, UREXT contains the belt images (item BPRU) and the translation tables (item KPRU) for the PRUG00X printers (PRX01).

## <span id="page-21-0"></span>**2.2 BELTS**

#### **2.2.1 Belt Types**

In general, the existing PR54 printers have the following two types of belt:

- a 500 type belt (upper case, numerics, and special characters),
- a 600 type belt (upper case, lower case, numerics, and special characters).

Each of these belts has an associated belt code (BELTCODE), a value for the space character (SPVALUE), and a substitution character (INVCHAR). The substitution character is printed instead of each character which is not present on the belt.

The above two belts are accessible via the index table I1 (item IPRU). Concatenating item IPRU to the form (item FPRU) gives the media name. I10000 is the default media name for GCOS 7.

The belts E500 and E600 have BELTCODE values of 500 and 600 respectively.

# **2.2.2 Changing Belts**

For a PR54 or PR88 printer, you change a belt by manually dismounting the "old" belt and remounting the "new" belt. The remounting leads to an AVR (Automatic Volume Recognition) which sends GCOS 7 the value of BELTCODE (for the "new" belt). The Output Writer searches the table of index tables (for example, I1) to find the image of a belt with a BELTCODE equal to the value (sent by AVR). Note that the search stops at the first matching BELTCODE. The Output Writer initializes the printer with the other parameters (SPVALUE, INVCHAR) and translation table (if necessary).

## <span id="page-22-0"></span>**2.2.3 Belts for PRUG00X Printers**

For PRUG00X printers (PRX01 family), the concept of a physical (hardware) belt does not exist. However, for reasons of compatibility (SPVALUE, INVCHAR, etc.), the concept of a software belt still exists for these printers. Belts to be used by these printers must have PR90\_ as a prefix.

The value of BELTCODE for such belts must always be 0 (zero). This restriction means that you cannot define more than one such belt for the same index table. Except for the parameter values SPVALUE and INVCHAR, GCOS 7 does not use the contents of such belts.

Only ASCII characters should be sent to PRUG00X printers (PRX01). Characters sent from GCOS 7 are translated either by the translation table associated with the belt (if any) or by an internal table (in the Output Writer). Translation tables for these belts must be EBCDIC/ASCII conversion and must contain the keyword NCHECK.

The above may be summarized in the following rules:

- 1. Any belt to be used by PRX01 printers **must have PR90\_ as a prefix**.
- 2. You can define only **one such belt in an index table**.
- 3. All translation tables for such belts must give **EBCDIC/ASCII conversion** and must contain the **keyword NCHECK**.

If these rules are not observed, the printer output will not be intelligible.

# **2.2.4 Objects Delivered with GCOS 7**

The member UREXT of SYS.HSLLIB contains 4 belt images and the associated 4 translation tables for PRUG00X printers. These objects are described in Appendix A.

# **2.3 PRINTING SYS.URCINIT CONTENTS**

Before modifying this file, you should print its contents by running the following job:

```
$JOB PRINT_URC [HOLDOUT];
$URINIT COMFILE=*ITEM;
$INPUT ITEM;
PRINT *;
$ENDINPUT;
$ENDJOB;
```
Part of the output of this job is shown in Appendix B.

Note in particular the section indicated by "\*\*\*\*\*\* INDEX TABLE. IPRU", and check the items in each index table and in particular the index table I1. Note that the index tables I1 and G1 both already contain 7 objects (the maximum allowed).

## <span id="page-23-0"></span>**2.4 MODIFYING SYS.URCINIT CONTENTS**

It is necessary to modify SYS.URCINIT to introduce the 4 PRX01 belts supplied in UREXT (see above and Appendix A).

#### **Belts to be Introduced**

The names of these belts are:

- PR90 500.
- PR90\_600,
- PR90\_611,
- PR90 PLW.

#### **Choosing Index Tables**

You may choose any 4 of the index tables (see Appendix B) to introduce these 4 belts. For the purpose of the discussion here, it has been decided to use the index tables I1, I2, I4, and I6 and this choice applies to the rest of this manual. However, you must remember that this is an arbitrary choice and in practice may be replaced by any other choice.

Since index table I1 already contains the maximum number of objects (7), you cannot add a new object. Instead, an existing object has to be replaced. The existing object EH112\_63 has a BELTCODE = 0 (even though this fact is not visible in Appendix B) and a standard translating table (EBCDIC/EBCDIC, not suitable for PRX01).

Since EH112 63 cannot be used for our purposes (BELTCODE = 0), it is decided to replace it by the belt PR90\_PLW.

The index tables I2, I4, and I6 each contains fewer than 7 objects (and therefore new objects may be added). However, they contain no belts with BELTCODE = 0. It is decided to introduce the belts PR90 500 (in I2), PR90 600 (in I4), and PR90 611 (in I6).

#### **Updates to be Made**

To summarize, the following are to be introduced:

- Belt PR90\_PLW, table JT, in I1,
- Belt PR90\_500, table JR, in I2,
- Belt PR90\_600, table JS, in I4,
- Belt PR90 611, table JQ, in I6.

The job to make these changes is shown in Appendix C.

By re-running the job PRINT\_URC, you can see the results of the job which made the changes. These results are shown in Appendix D.

You may decide to introduce new belts and/or translation tables at any time. However, you must check that the substitution character INVCHAR exists in each "new" translation table. The character "00"X (in EBCDIC) must always be translated to a space character (as for the PR54 printer). **The EBCDIC characters "01"X through "3F"X must have no translation except to INVCHAR** (as these are generally reserved special characters).

The standard character sets are described in the manual GCOS 7 System Operator's Guide.

The 4 character sets for PRX01 are shown in Appendix E.

# PRUG00X (PR701/801/901) User's Guide

# **3. Specifying CONFIG Values**

This chapter discusses the values to be specified at CONFIG time for PRUG00X (PRX01) printers.

#### <span id="page-26-0"></span>**3.1 INTRODUCTION**

#### **3.1.1 Phases of an Output**

For the purpose of this discussion, a printer output is produced in two phases:

- Creation of the Output (by the GCOS 7 Output Writer),
- Actual Printing of the Output (by a printer).

The second phase may take place immediately after the first phase or it may take place much later. Further, the printer on which the second phase takes place may be physically distant from the place where creation takes place.

#### **3.1.2 Columns in Printers**

Printers do not necessarily all have the same number of columns.

It is necessary to specify the maximum number of columns in an output at the creation phase. GCOS 7 has a facility to do this using the OWDFLT parameter of CONFIG. OWDFLT specifies the default value for the number of columns in an output.

If your site has a single type of printer (and therefore all with the same number of columns), you can use OWDFLT instead of specifying the number of columns at the output creation phase.

If your site has printers with different number of columns, you can use OWDFLT to define a default value.

# <span id="page-27-0"></span>**3.1.3 PR54, Mathilde, and PRX01 Printers**

The PR54 is a 136 column printer.

Mathilde is a 160 column printer.

The PRUG00X (PRX01) for 136 column printer if the default factory specified DPS 7000 configuration of 13,6 inches at 10 CPI has not been modified.

# **3.1.4 Problem Due to Difference in Number of Columns**

Sites which have printers with different number of columns should take this into account when specifying the OWDFLT value. An example a problem which can result if this is not done is given below.

A site with both Mathilde and PRX01 (PRUG00X) printers specified an OWDFLT value of 160. LIBMAINT created an output based on 160 columns. This output was subsequently printed on a PRX01 printer. If this PRX01 operate at a 136 columns value, it folded any lines longer than 136 columns (the "truncate" option was not selected). The folded lines caused certain output pages to exceed the page length (and "overflow" onto the following page).

To avoid such problems, please implement the recommendations given below.

# **3.2 RECOMMENDED OWDFLT VALUE**

If your site has printers with different number of columns, **you are recommended to set OWDFLT to the smallest value** (of the printers concerned).

If you cannot do this, or it causes other problems, **you must define the correct values for each case via the parameter DVC=PR/Hxx of \$SYSOUT and/or \$WRITER**.

# **4. Printer Management**

<span id="page-28-0"></span>This chapter discusses how to manage PRUG00X (PRX01) printer operations.

It discusses both normal operations and how to handle problems.

# **4.1 NORMAL OPERATIONS**

# **4.1.1 Loading Paper**

- 1. Open the platen (anvil).
- 2. Open the tractor gates.
- 3. Load the paper in the printer.
- 4. Place the paper on the tractor sprockets. Move the tractors horizontally to fit the paper width.
- 5. Adjust the distance between the tractors until the paper is slightly stretched (no slack).
- 6. Lock the tractors.

# <span id="page-29-0"></span>**4.1.2 Adjusting for Paper Thickness (Closing the Platen)**

- **NOTE:** You must note the position of the platen lever (forms thickness lever) before starting the Paper Positioning operation (described in next paragraph).
- 1. Load the paper in the printer.
- 2. Position the front paper fold opposite the guide mark on the left tractor. Listing paper is delivered folded. If you pull up a few pages of such paper, you will notice that at one fold the front of the paper bulges towards you (front fold) and at the next fold, the front of the paper bulges away from you (back fold). The paper must be positioned at a front fold.

Paper folds are shown in Figure 4-1.

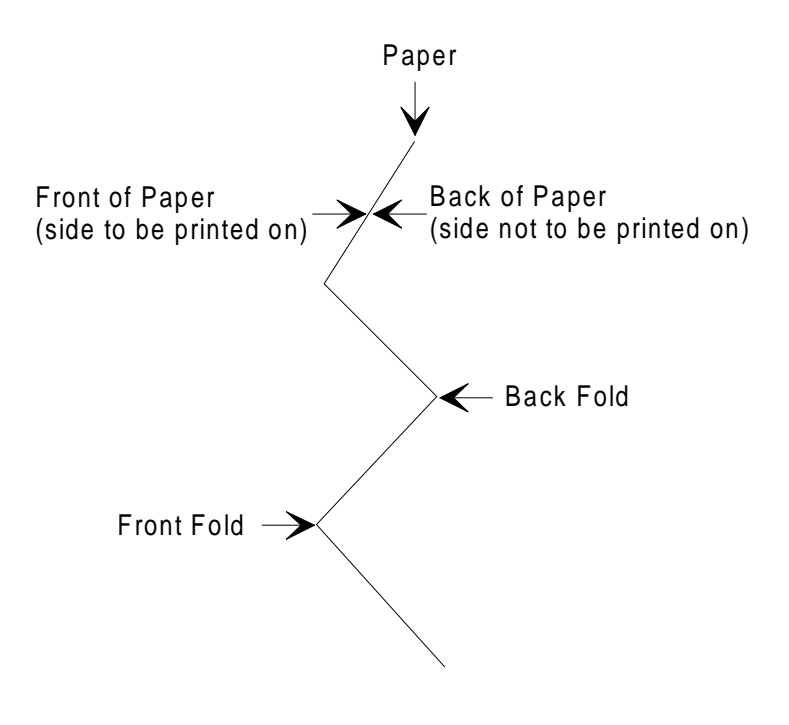

**Figure 4-1. Paper Folds**

- 3. Close the platen (position "C").
- 4. Press CLEAR.
- 5. Press TOF.
- 6. Open the platen.
- 7. Press CLEAR.
- 8. Place an A4 sheet of about 70 to 80 g/m2 (photocopier type paper) between the listing paper and the print block.

#### Printer Management

- <span id="page-30-0"></span>9. Close the platen until the A4 sheet is firmly held.
- 10. Pull strongly on the A4 sheet and at the same time open the platen very slowly until the A4 sheet comes free.
- 11. Note the position of the platen lever at which the A4 sheet came free. This position will be used in subsequent settings.
- **NOTES:** 1. **Never tighten the position of the platen lever beyond the position noted at step 8 above.** If you do, the print quality will deteriorate (smeared ink, wavy print, etc.) and the vertical paper positioning (see paragraph 4.1.3) will be disturbed.
	- 2. For wide paper, perform the above operation with the A4 sheet at both the left and the right of the print block. If there is a significant difference between the left and right readings (taken at step 8), call your printer maintenance support.

# **4.1.3 Positioning the Paper (Vertically)**

- 1. Turn the vertical positioning knob until a paper fold is opposite the guide mark on the left tractor.
- 2. Close the platen.
- 3. Press CLEAR.
- 4. Press TOF.
- 5. Paper Movement
- 6 The paper is moved backwards to be positioned on the first line of the sheet.
- 7. Press ON LINE.

# <span id="page-31-0"></span>**4.1.4 Arranging Paper in the Stacker**

- 1. Move the stacker platform to its maximum height using the manual button.
- 2. Remove or re-make the existing paper stack in the stacker.
- 3. Check and adjust (if necessary) the distance between the front and back stacker paper gates to fit the paper height.
- 4. Install the paper in the printer.
- 5. Position the paper.
- 6. Bring the first two pages to the level of the stacker platform, either by:
- 6.1 Pressing one or more PAPER ADVANCE,

or

- 6.2 Pressing ON LINE/OFF LINE alternately, to print some pages.
- 7 Fold the paper in the stacker following the natural paper folds.
- 8. Lower the stacker platform using the manual button.
- 9. Make the printer ON LINE.

#### **4.1.5 Handling Multi-Part Paper**

PRX01 printers have an platen lever (or forms thickness lever) used to adjust the printer for the actual paper thickness. This lever has three main settings: A (for thin paper), B (for medium paper), and C (for thick paper). You can also position the lever anywhere between the three main settings.

If the lever is set too loosely (that is towards C), the resulting printed output will be too light (perhaps even illegible). If the lever is set too tightly (that is towards A), paper jams, smeared ink, and/or wavy print may result. With experience, the operator should learn the appropriate setting for each type of paper used at your installation.

**Refer to paragraph 4.1.2 to determine the appropriate position of the lever.**

# <span id="page-32-0"></span>**4.1.6 Managing Ribbon Life**

The figures given below for ribbon life are approximate. They are given to help you plan and manage ribbon consumption. These values are not to be interpreted as being contractual.

#### **Ribbon Life (PRX01)**

The approximate life of PRX01 ribbons are shown below:

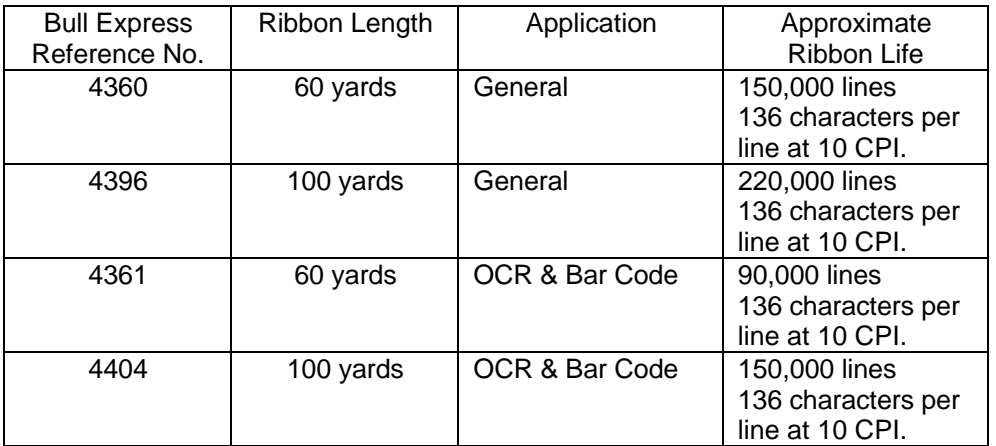

Reference supply for one ribbon. This reference followed by "-A" supplies a 6 ribbons box. The figures given above are for the approximate life of a single ribbon (not a box).

#### **RibbonMinderTM**

PRX01 printers have a facility to manage the consumption of ribbon ink. This facility is called RibbonMinder<sup>TM</sup>. When the RibbonMinder<sup>TM</sup> is enabled, it warns the operator whenever the print quality goes below a pre-set level (that is, the amount of ink falls below a certain level).

RibbonMinder<sup>TM</sup> displays the amount of ink remaining in the ribbon. This appears on the on the printer's operator panel.

#### **New Ribbon**

Just after the installation of a new ribbon, this display is as shown in Figure 4-2.

PRX01 On-Line 100% Line Printer +

# **Figure 4-2. RibbonMinderTM Display**

The amount of ink is presented as a percentage as follows:

- $\bullet$  100% = full = new ribbon,
- $\bullet$  -100% = empty = ribbon fully used.

#### **Change Ribbon Message**

One the value 0% is reached, the printer stops and the message "RIBBON INK OUT, CHANGE RIBBON" is displayed on the printer's operator panel. This is shown in Figure 4-3.

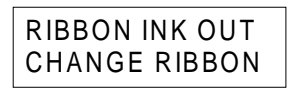

PRX01

#### **Figure 4-3. Ribbon Fault Display**

The operator is requested to change the ribbon. However, the operator can allow printing to continue (without changing the ribbon) by pressing CLEAR then ON LINE. Printing cannot continue beyond except a new printing session of two minutes (the ribbon must then be changed).

#### **Determining the Job Rate**

RibbonMinder<sup>TM</sup> works more efficiently if each print job is analyzed and its print workload obtained. The print workload is expressed as a Job Rate. The Job Rate is a number between -99% (the highest ink usage rate) and 99% (the lowest ink usage rate).

**NOTE:** if the printing rate is 1000 pages for a value of 0%, by setting this value at 10%, the printing rate will be 1100 pages (1000 + 10%) before the display goes to 0%.

> So, if this value is set at -20%, the printing rate will be 800 pages (1000 - 20%) before the display goes to 0%.

The Job Rate is determined as follows:

- Analyze each print job and determine its Job Rate. This procedure is described in the Printer's Setup Guide.
- Always use a new ribbon when doing the analysis.

## <span id="page-34-0"></span>**4.2 INCIDENTS NEEDING RECOVERY**

In this context, recovery implies performing some actions on the printer and then restarting the printing operation from an earlier point (perhaps from the beginning).

## **4.2.1 How Do You Know that Such an Incident has Occurred?**

You can "see" that an incident has occurred on a PRUG00X (PRX01) printer both from the GCOS 7 console and from the printer's own operator panel.

PRUG00X incidents have the following visible effects:

- A message "RECOVER PRxx" is displayed on the GCOS 7 console. The "ON LINE" light on the printer goes out.
- The message "OFF LINE" appears on the first line of the printer's operator panel.
- A brief description of the incident appears on the second line of the printer's operator panel.

## **4.2.2 List of Incidents**

The following PRUG00X (PRX01) printer incidents need recovery:

- Paper Jam Requiring Re-Printing (torn paper, crumpled paper, etc.).
- Ribbon Incident Requiring Re-Printing (print illegible). Other Incident Not Requiring Re-Printing But Preventing Correct Print Completion.
- These include shuttle jammed, ribbon motor problems, cooling system problems, memory problems, hammer coiling power supply problems, logical font management problems, program management problems, other incidents which block the printer.

# <span id="page-35-0"></span>**4.2.3 Operator Action After Incident**

You do the following:

- 1. Reply "CR PRxx" to the message "RECOVER PRxx" (on the GCOS 7 console) to force the display of the "RESTART FROM?" message (see also the paragraph "Replying to the RESTART FROM? Message" below).
- 2. Correct the physical fault on the printer. For example, in the case of a paper jam, remove the paper causing the jam, etc. as described in the Printer's Operator Guide. If you cannot correct the physical fault on the printer, put the Output Writer in the "HOLD" state and call your printer maintenance center.
- 3. Press the "CLEAR" button on the printer.
- 4. Press the "ON LINE" button on the printer.
- 5. Reply to the "RESTART FROM?" message (on the GCOS 7 console), thereby causing printing to re-start.

# **4.2.4 Replying to the RESTART FROM? Message**

The following paragraphs discuss how you determine the "restart" page number.

#### **Page Numbering**

Because of double buffering between GCOS 7 and the printer's firmware, there is rarely exact synchronization between the current page for GCOS 7 (say page "n") and the last page physically printed by the printer ("n - x", where  $x > 0$ ). Under normal operations, this lack of synchronization does not pose any problems. However, when an output has to be restarted from the last "good" page, it is not necessarily obvious what the number of the last "good" page was.

#### **Adjusting the Page Number**

As from TS 7254, GCOS 7 displays the current page number ("n") when asking the question "RESTART FROM" for an output to be recovered.

The operator must then reply "n-x" and not "n" to the "RESTART FROM" question (where "x" is the operator's estimate of the difference between the GCOS 7 page number and the printer's page number).
#### **4.2.5 Automatic Recovery**

GCOS 7 has sent all the output to the printer and so its "current page" counter is undefined. This may happen in the following cases:

- start banner printed
- end of output
- end banner printed

In this case, the "RESTART FROM?" message appears after the "RECOVER PRxx" message (on the GCOS 7 console) **automatically** (without the operator entering a "CR PRxx" command).

In this case, the operator must also follow the procedure described in paragraph: Operator Action After Incident.

#### **4.3 INCIDENTS NOT NEEDING RECOVERY**

In this case, you must perform some actions on the printer but you do not need to re-start the printing operation (from an earlier point).

#### **4.3.1 How Do You Know that Such an Incident has Occurred?**

You can "see" that an incident has occurred on a PRUG00X (PRX01) printer both from the GCOS 7 console and from the printer's own operator panel.

PRUG00X incidents have the following visible effects:

- A message "RECOVER PRxx" is displayed on the GCOS 7 console.
- The "ON LINE" light on the printer goes out.
- The message "OFF LINE" appears on the first line of the printer's operator panel.
- A brief description of the incident appears on the second line of the printer's operator panel.

#### **4.3.2 List of Incidents**

The following PRUG00X (PRX01) printer incidents do not need recovery:

- End of Paper (that is, "Paper Out").
- False Paper Jam (that is, paper jam falsely indicated).
- Paper Jam at Tractor Level Not Requiring Re-Printing.
- Paper Jam at Stacker Level (not PR701).
- Stacker Full (not PR701).
- Ribbon Incident Not Requiring Re-Printing.

#### **4.3.3 Action After Incident**

You do the following:

- 1. Correct the physical fault on the printer. For example, in the case of a paper jam, remove the paper causing the jam, etc. as described in the Printer's Operator Guide. In the case of "Paper Out", load the new paper, position the paper, etc. as described in paragraphs 4.1.1, 4.1.2, and 4.1.3 above.
- 2. Press the "CLEAR" button on the printer.
- 3. Press the "ON LINE" button on the printer.
- 4. Printing restarts automatically (no operator action required on the GCOS 7 console).

#### **4.4 SETTING PARAMETER VALUES**

**You must not change printer parameters while printing is in progress.**

#### **4.4.1 Configuring PRUG00X Printers**

Refer to the PR701, 801, 901 Operator's Guide to see the operator panel actions necessary to configure the printer, plus chapters 3 and 4, in: PR701, 801, 901 Setup Guide Manual .

#### **4.4.2 PRUG00X Print Formats**

You can change the fonts and character formats supplied implicitly in the basic printer configuration. You do this using the printer's operator panel. You cannot do this from GCOS 7.

GCOS 7 manages the following:

- the number of columns to be printed (independent of the width of the paper),
- the page height (for example, 11 inches),
- the vertical density (6 or 8 lines per inch),
- the programmed channel jumps.

To change the character formats and the fonts, refer to the PR701/801/901 Operator's Guide, and chapters 3 and 4 of the PR701, 801, 901 Set Up Guide.

#### **4.4.3 PRUG00X (PRX01) Re-Initialization**

6 (six) printer configurations are available and can be used to select 6 font and character formats. Configurations 0 (zero):factory configuration, 7 (seven) DPS 7000 configuration , and 8 (eight), UNIX configuration are not available.

#### **Printer Re-Initialization After Change of Media**

If you print using a paper form (media) different from that of the preceding print, the printer is re-initialized and the current configuration is replaced by the Power On configuration. Therefore, you must select the configuration you desire by the "Power Up Configuration" before starting the printing operation. After printer initialization, this configuration becomes the implicit configuration.

#### **Printer Re-Initialization After Recovery from an Incident**

Unless more than 6 printer configurations are being used, there is no need to re-enter the parameter values.

#### **Example:**

You are using the font "DP" (Data Processing) and the density 10 CPI (Characters Per Inch) which have been registered in configuration no: 1. Configuration 1 is your implicit and active configuration.

This is shown in Figure 4-4.

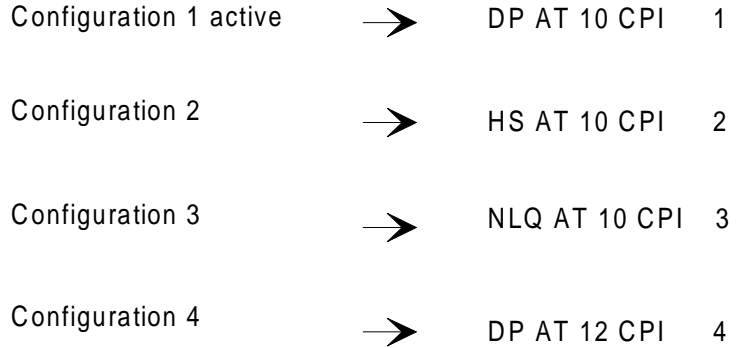

#### **Figure 4-4. Configuration 1 Active and Implicit**

You now want to use the font "NLQ" (Near Letter Quality) and the density 10 CPI (Characters Per Inch) which have been registered in configuration no: 3.

However, since Configuration 1 is your current and active configuration, you must change configuration. You do this as follows:

- 1. Press the ON LINE button to set OFF LINE state.
- 2. CONFIG. CONTROL display
- 3. Press ↑ and ↓ keys to unlock the access menu
- 4. Press the ↓ key to display LOAD CONFIG.
- 5. Press the  $\leftarrow$  key or  $\rightarrow$  key to select "POWER UP" config.
- 6 Press  $\downarrow$  key and  $\leftarrow \rightarrow$  to select the number 3
- 7. Press the "ENTER" key to load this configuration
- 8. Idem 3, but for lock the access
- 9. Press ON LINE

#### Printer Management

Configuration 3 will be the configuration at every initialization of the printer.

This is shown in Figure 4-5.

| Configuration 1                                    | DP AT 10 CPI               |
|----------------------------------------------------|----------------------------|
| Configuration 2                                    | $\rightarrow$ HS AT 10 CPI |
| Configuration 3 active $\rightarrow$ NLQ AT 10 CPI |                            |
| Configuration 4                                    | DP AT 12 CPI               |

**Figure 4-5. Configuration 3 Active and Implicit**

## **5. Using PRUG00X via GTWRITER**

This chapter discusses the use of PRUG00X printers connected to a DPS 7000 via a network. From a GCOS 7 point of view, the outputs sent to such printers are handled by GTWriter.

This chapter gives the recommended parameter values to be specified for GTWriter and for the telecommunication components (Datanet, CNP7, MainWay 2000) concerned.

#### **5.1 TELECOMMUNICATION COMPONENTS**

#### **5.1.1 PRUG00X in a Datanet (DNS V4) Generation**

Below is an example of the part of a generation file (DNS V4 for a Datanet) concerning a PRUD001 (PR90) printer.(old device)

#### **Part of DNS V4 Generation File:**

Items of particular interest to this example are shown in **bold** and are explained below.

```
.....
&
&== Declaring an asynchronous PL for a PR90 printer
&
LL 6A01 ASY -PL 6A01 -ASC2 -T2 32700
PL 6A01 ASY -PHTP 296A -SPD 19200 -PHAD X'1500' -CT CT10 -NBUFF &
                -SB SBPL -SWITCH 600
DEVICE XERO ASY -MD RX3700 -NOBANN -DLALL -LCON -SPEED 19200 &
                 -LOWCAS -ECHOFF -BUFTAP 30 -LL 6A01
&
.....
.....
&
&== Declaring an asynchronous MD for a PR90 printer
&
MD A2 ASY
&
MD RX3700 ASY -SPEED 30 -STOP 1 2 -LINE 0 -PAGE 0 -FILLFF 0 -LIKE A2
....
```
#### **Explanation of DNS V4 Generation File:**

The LL command declares a logical line named 6A01. It is mapped to the physical line named 6A01.

The PL command declares a physical line named 6A01. It is connected to the controller named CT10.

The DEVICE macro is mapped to a non-standard model (MD) named RX3700 with the attributes shown. It is also mapped to the logical line (LL) named 6A01.

The MD command declares the model named RX3700. It is declared to be "like" A2 and with the attributes: asynchronous (ASY), 30 characters per second (SPEED), and uses start/stop sequences. LINE specifies the number of characters (columns) per line. PAGE specifies the number of lines per page. FILLFF specifies the Form Feed Filling Algorithm. Such an algorithm calculates the time that the host must wait before it sends more data. This wait is to give the printer time to advance the paper (as a result of a form feed request).

For a PRUG004 (PR701) printer, you are recommended to specify the following values:

- $LINE = 0$  (0 means "undefined"),
- $PAGE = 0$  (0 means "undefined"),
- **FILLFF = 0** (0 means "undefined", that is, no algorithm).

You are recommended to set LINE and PAGE to "undefined", so that, GTWriter will calculate the appropriate values for each.

The above discussion and recommendations also apply to PRUG00X (PRX01).

#### **5.1.2 PRUG00X in a CNP7 (CNS A2) Generation**

In this case, the PRUG00X is accessed from the DPS 7000 via a CNP7.

The values to be specified for a PRUG00X in a CNS A2 generation are exactly as described above for a Datanet (DNS V4).

#### **5.1.3 PRUG00X in a MainWay (DNS-E) Generation**

In this case, the PRUG00X is accessed from the DPS 7000 via a MainWay 2000 (and an FCP7 communications controller).

The values to be specified for a PRUG00X in a MainWay 2000 generation (DNS-E V1) are exactly as described above for a Datanet (DNS V4).

For more details, see the MainWay 2000 documentation.

#### $5.2$ **SPECIFYING GTWRITER PARAMETERS**

In the discussion below, items of particular interest to PRUG00X (PRX01) printers are shown in **bold**.

#### $5.2.1$ **TERM Statement**

In the TERM statement of the GTWriter configuration, you should specify both the **BLOCKINGLG** and the REALSKIP parameters.

#### Example:

```
TERM MADN ID=XERO NODE=BYA8 DRIVER=VDAT CLASSLIST=A-Z AUTO=MAIN
         BLOCKINGLG=4096 REALSKIP ;
```
 $\mathbf{1}$  ,  $\mathbf{1}$  ,  $\mathbf{1}$ 

The TERM statement assigns the logical name MADN (name as known to GTWriter) to the identification XERO (name as known to the network generation).

The printer belongs to the node named BYA8 (NODE parameter) and VDAT is the mailbox name of the associated GTWriter driver.

The printer is started by default for classes A through Z (CLASSLIST parameter) and the string MAIN is the prefix to be used by the auto-mechanism (AUTO parameter).

The blocking factor is 4096 characters (BLOCKINGLG parameter).

A Form Feed is issued at the end of each logical page (REALSKIP parameter).

#### $5.2.2$ **Terminal Characteristics**

#### **GTWriter Generation Output**

The following are the terminal characteristics as listed by the GTWriter generation (TWGEN):

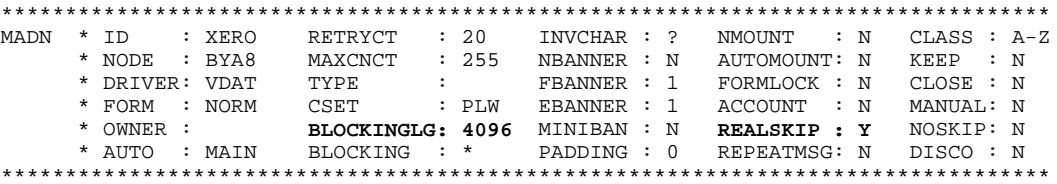

#### **Explanation of GTWriter Generation Output**

Below, the order of explanation of the items of the above display is from top to bottom and from left to right.

The logical name is MADN (name by which the printer is known to GTWriter).

The terminal identification (ID) is XERO (name by which the printer is known in the network generation). The printer belongs to the node (NODE) named BYA8. The name of the mailbox of the associated GTWriter driver (DRIVER) is VDAT. The form NORM is to be mounted at GTWriter initialization (FORM). The owner is undefined (incidents are referred to the report submitter). The prefix (AUTO) to be used by the auto-mechanism is MAIN.

The retry count is 20 (RETRYCT) . The maximum number of connections to print an output is 255 (MAXCNCT). The type is undefined. The character set (CSET) is PLW. The blocking factor (**BLOCKINGLG**) is 4096 characters.

The substitution character (INVCHAR) for invalid characters is "?". One front banner (FBANNER) and one end banner (EBANNER) are printed. No padding characters are inserted (PADDING).

GTWriter does not issue mount requests for this printer (NMOUNT =  $N$ ) nor does it automatically change the form if required for the report (AUTOMOUNT  $= N$ ). System accounting is not activated (ACCOUNT = N). A Form Feed is issued at the end of each logical page (**REALSKIP = Y**). A "printer-name NOT READY" message is not sent at each unsuccessful connection retry (REPEATMSG = N).

The printer is started by default for classes A through Z (CLASS). The printer may be logged off by GTWriter if no reports are waiting ( $KEEP = N$ ). The printer is to be started at GTWriter initialization (CLOSE = N). The printer does not need to be logged on to the application (MANUAL = N). A Form Feed will be issued at initial connection (NOSKIP = N). The printer is not logged off by GTWriter at the end of each report (DISCO = N).

# **A. Belt Codes and Translation Tables**

This Appendix contains the 4 belt images and 4 translation tables contained in the member UREXT of the library SYS.HSLLIB.

#### **A.1 BELT 500**

```
* -------------------------------------------------------------- *
\star \starIMAGE OF THE BELT 500 (item BPRU).
\star \star* -------------------------------------------------------------- *
MOVE PR90_500 REPLACE , BPRU = ( BELTCODE = 0
                            , SPVALUE = 40
                             , INVCHAR = 7C
                             , LENGTH = 240
                             , HEXBELT = '-
7EF5F6F7F8C7C8C9D1D2D3E0F04B605C-
61D4D5D6D7D8D97A504DF95D6BE2E3E4-
E5E6E74FF0F1F2F3F4E8E95B7C7B4E5A-
6FF5F6F7F8C1C2C3C4C5C65FF04B605C-
61C7C8C9D1D2D34C6E4DF95D6BD4D5D6-
D7D8D94AF0F1F2F3F4E2E3E4E5E6E75E-
7DF5F6F7F8E8E95B7C7B6C6DF04B605C-
61C1C2C3C4C5C67F7E4DF95D6BC7C8C9-
D1D2D3E0F0F1F2F3F4D4D5D6D7D8D97A-
50F5F6F7F8E2E3E4E5E6E74FF04B605C-
61E8E95B7C7B4E5A6F4DF95D6BC1C2C3-
C4C5C65FF0F1F2F3F4C7C8C9D1D2D34C-
6EF5F6F7F8D4D5D6D7D8D94AF04B605C-
61E2E3E4E5E6E75E7D4DF95D6BE8E95B-
7C7B6C6DF0F1F2F3F4C1C2C3C4C5C67F-
\vert \hspace{.1cm} \rangle ;
* -------------------------------------------------------------- *
\star \star* IMAGE OF THE ASSOCIATED TRANSLATION TABLE (item KPRU). *
\star \star* -------------------------------------------------------------- *
MOVE JR REPLACE , KPRU = ( HEXTBL = ' -
00000000000000000000000000000000-
00000000000000000000000000000000-
00000000000000000000000000000000-
00000000000000000000000000000000-
200000000000000000005B2E3C282B21-
260000000000000000005D242A293B5E-
2D2F0000000000000000002C255F3E3F-
000000000000000000003A2340273D22-
00414243444546474849000000000000-
004A4B4C4D4E4F505152000000000000-
0000535455565758595A000000000000-
00000000000000000000000000000000-
00414243444546474849000000000000-
004A4B4C4D4E4F505152000000000000-
5C00535455565758595A000000000000-
30313233343536373839000000000000-
```
',NCHECK);

#### **A.2 BELT 600**

```
* -------------------------------------------------------------- *
\star \starIMAGE OF THE BELT 600 (item BPRU).
\star \star* -------------------------------------------------------------- *
MOVE PR90_600 REPLACE , BPRU = ( BELTCODE = 0
                            , SPVALUE = 40
                             , INVCHAR = 7C
                             , LENGTH = 240
                              , HEXBELT = '-
C2C4C6C7C8D187E2F0C1C3C5C9D5D6D9-
D3E3818283848586D2888991929394D4-
F0D7D8E4E5E6E7E8E97A5E6F4F6CF7A7-
A895969799A2A3A6F0A9F1F2F3F4F5F6-
7BF8F94B6B4D5D7C5B7E50617DE05F6D-
F07F4C6E4A5A87E2A1C1C3C5C9D5D6D9-
C0E3818283848586F0888991929394D0-
6A79605C4E98A4A5C2C4C6C7C8D1F7A7-
F095969799A2A3A6D3A9F1F2F3F4F5F6-
D2F8F94B6B4D5DD4F0D7D8E4E5E6E7E8-
E97A5E6F4F6C87E2A8C1C3C5C9D5D6D9-
F0E38182838485867B8889919293947C-
5B7E50617DE05F6DF07F4C6E4A5AF7A7-
A195969799A2A3A6C0A9F1F2F3F4F5F6-
F0F8F94B6B4D5DD06A79605C4E98A4A5-
\left| \begin{array}{c} \cdot \end{array} \right|* -------------------------------------------------------------- *
\star \star* IMAGE OF THE ASSOCIATED TRANSLATION TABLE (item KPRU). *
\star \star* -------------------------------------------------------------- *
MOVE JS REPLACE , KPRU = ( HEXTBL = ' -
00000000000000000000000000000000-
00000000000000000000000000000000-
00000000000000000000000000000000-
00000000000000000000000000000000-
200000000000000000005B2E3C282B21-
260000000000000000005D242A293B5E-
2D2F00000000000000007C2C255F3E3F-
000000000000000000603A2340273D22-
00616263646566676869000000000000-
006A6B6C6D6E6F707172000000000000-
007E737475767778797A000000000000-
00000000000000000000000000000000-
7B414243444546474849000000000000-
7D4A4B4C4D4E4F505152000000000000-
5C00535455565758595A000000000000-
30313233343536373839000000000000-
```

```
', NCHECK);
```
#### **A.3 BELT 611**

```
* -------------------------------------------------------------- *
\star \starIMAGE OF THE BELT 611 (item BPRU).
\star \star* -------------------------------------------------------------- *
MOVE PR90_611 REPLACE , BPRU = ( BELTCODE = 0
                            , SPVALUE = 40
                             , INVCHAR = 6F
                             , LENGTH = 240
                             , HEXBELT = '-
00000000000000000000000000000000-
00000000000000000000000000000000-
00000000000000000000000000000000-
400042434445464748004A4B4C4D4E4F-
505152535455565758005A5B5C5D5E5F-
606162636465666768696A6B6C6D6E6F-
007172737475767778007A7B007D7E7F-
00818283848586878889000000000000-
00919293949596979899000000000000-
0000A2A3A4A5A6A7A8A9000000000000-
00000000000000000000000000000000-
C0C1C2C3C4C5C6C7C8C900CBCCCDCECF-
D0D1D2D3D4D5D6D7D8D900DBDCDDDE00-
E000E2E3E4E5E6E7E8E900EBECEDEEEF-
F0F1F2F3F4F5F6F7F8F900FBFCFDFE00-
');
* -------------------------------------------------------------- *
\star \star* IMAGE OF THE ASSOCIATED TRANSLATION TABLE (item KPRU). *
\star \star* -------------------------------------------------------------- *
MOVE JQ REPLACE , KPRU = ( HEXTBL = ' -
00000000000000000000000000000000-
00000000000000000000000000000000-
00000000000000000000000000000000-
00000000000000000000000000000000-
2000E2E4E0E1E3E5E7005B2E3C282B21-
26E9EAEBE8EDEEEFEC005D242A293B5E-
2D2FC2C4C0C1C3C5C7D17C2C255F3E3F-
00C9CACBC8CDCECFCC003A2340273D22-
00616263646566676869000000000000-
006A6B6C6D6E6F707172000000000000-
0000737475767778797A000000000000-
00000000000000000000000000000000-
7B41424344454647484900F4F6F2F3F5-
7D4A4B4C4D4E4F50515200FBFCF9FA00-
5C00535455565758595A00D4D6D2D3D5-
3031323334353637383900DBDCD9DA00-
```
', NCHECK);

#### **A.4 BELT PLW**

```
* -------------------------------------------------------------- *
\star \starIMAGE OF THE BELT PLW (item BPRU). PLW = Pluri Lingual West. *
\star \star* -------------------------------------------------------------- *
MOVE PR90_PLW REPLACE , BPRU = ( BELTCODE = 0
                            , SPVALUE = 40
                             , INVCHAR = 7C
                             , LENGTH = 240
                             , HEXBELT = '-
00000000000000000000000000000000-
00000000000000000000000000000000-
00000000000000000000000000000000-
000042434445464748494A4B4C4D4E4F-
505152535455565758595A5B5C5D5E5F-
606162636465666768696A6B6C6D6E6F-
707172737475767778797A7B7C7D7E7F-
8081828384858687888900000000008F-
909192939495969798999A9B9C009E9F-
A0A1A2A3A4A5A6A7A8A9AAAB00000000-
00B10000000B5B600000000000BDBE00-
C0C1C2C3C4C5C6C7C8C900CBCCCDCECF-
D0D1D2D3D4D5D6D7D8D900DBDCDDDE00
E000E2E3E4E5E6E7E8E900EBECEDEEEF-
F0F1F2F3F4F5F6F7F8F900FBFCFDFE00-
');
  * -------------------------------------------------------------- *
\star \star* IMAGE OF THE ASSOCIATED TRANSLATION TABLE (item KPRU). *
\star \star* -------------------------------------------------------------- *
MOVE JT REPLACE , KPRU = ( HEXTBL = ' -
00000000000000000000000000000000-
00000000000000000000000000000000-
00000000000000000000000000000000-
00000000000000000000000000000000-
2000E2E4E0E1E3E5E7F15B2E3C282B21-
26E9EAEBE8EDEEEFECDF5D242A293B5E-
2D2FC2C4C0C1C3C5C7D17C2C255F3E3F-
F8C9CACBC8CDCECFCC603A2340273D22-
D86162636465666768690000000000B1-
B06A6B6C6D6E6F707172AABAE600C6A4-
757E737475767778797AA1BF00000000-
00A3000000A771000000000000A8B400-
7B41424344454647484900F4F6F2F3F5-
7D4A4B4C4D4E4F50515200FBFCF9FA00-
5C00535455565758595A00D4D6D2D3D5-
3031323334353637383900DBDCD9DA00-
```

```
', NCHECK);
```
# **B. Index Table Before Modification**

This Appendix shows the contents of the Index Table before making the modifications for the PRUG00X printers (that is, before running the update job shown in Appendix C).

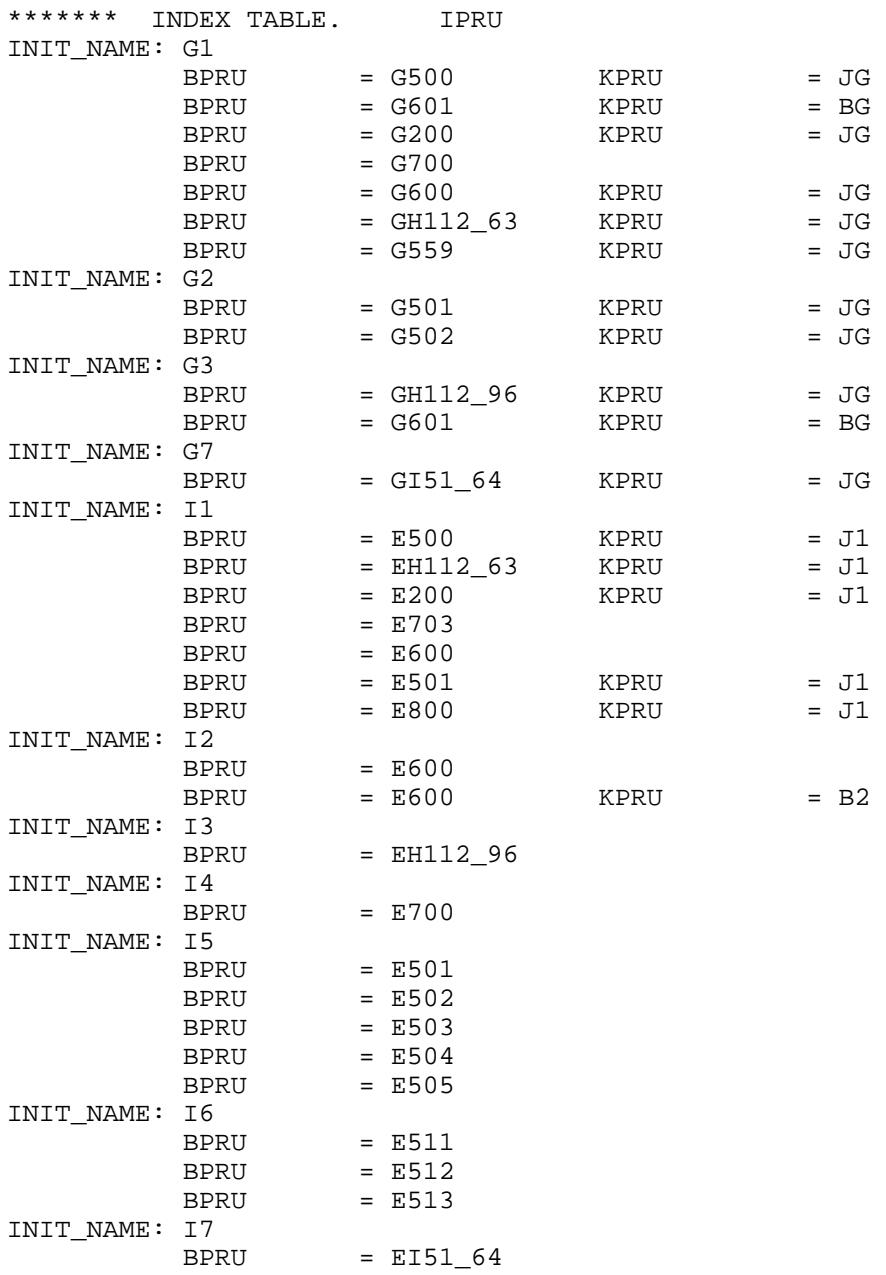

# **C. Updating SYS.URCINIT**

This Appendix contains the job to update SYS.URCINIT. It also contains the result of the update job.

#### **C.1 UPDATE JOB**

Below is the job to update SYS.URCINIT.

```
$JOB UPDT_URC HOLDOUT;
$URINIT COMFILE=*ITEM;
$INPUT ITEM;
MOVE PR90_500 REPLACE , BPRU = ( BELTCODE = 0
                                , SPVALUE = 40
                                 , INVCHAR = 7C
                                 , LENGTH = 240
                                , HERBELT =7EF5F6F7F8C7C8C9D1D2D3E0F04B605C-
61D4D5D6D7D8D97A504DF95D6BE2E3E4-
E5E6E74FF0F1F2F3F4E8E95B7C7B4E5A-
6FF5F6F7F8C1C2C3C4C5C65FF04B605C-
61C7C8C9D1D2D34C6E4DF95D6BD4D5D6-
D7D8D94AF0F1F2F3F4E2E3E4E5E6E75E-
7DF5F6F7F8E8E95B7C7B6C6DF04B605C-
61C1C2C3C4C5C67F7E4DF95D6BC7C8C9-
D1D2D3E0F0F1F2F3F4D4D5D6D7D8D97A-
50F5F6F7F8E2E3E4E5E6E74FF04B605C-
61E8E95B7C7B4E5A6F4DF95D6BC1C2C3-
C4C5C65FF0F1F2F3F4C7C8C9D1D2D34C-
6EF5F6F7F8D4D5D6D7D8D94AF04B605C-
61E2E3E4E5E6E75E7D4DF95D6BE8E95B-
7C7B6C6DF0F1F2F3F4C1C2C3C4C5C67F-
') ;
MOVE JR REPLACE , KPRU = ( HEXTBL = ' -
00000000000000000000000000000000-
00000000000000000000000000000000-
00000000000000000000000000000000-
00000000000000000000000000000000-
200000000000000000005B2E3C282B21-
260000000000000000005D242A293B5E-
2D2F0000000000000000002C255F3E3F-
000000000000000000003A2340273D22-
00414243444546474849000000000000-
004A4B4C4D4E4F505152000000000000-
0000535455565758595A000000000000-
00000000000000000000000000000000-
00414243444546474849000000000000-
004A4B4C4D4E4F505152000000000000-
5C00535455565758595A000000000000-
30313233343536373839000000000000-
',NCHECK);
```

```
MOVE PR90 600 REPLACE, BPRU = ( BELTCODE = 0
                           , SPVALUE = 40, INVCHAR = 7C, LENGTH = 240, HEXBELT = -C2C4C6C7C8D187E2F0C1C3C5C9D5D6D9-
D3E3818283848586D2888991929394D4-
F0D7D8E4E5E6E7E8E97A5E6F4F6CF7A7-
A895969799A2A3A6F0A9F1F2F3F4F5F6-
7BF8F94B6B4D5D7C5B7E50617DE05F6D-
F07F4C6E4A5A87E2A1C1C3C5C9D5D6D9-
C0E3818283848586F0888991929394D0-
6A79605C4E98A4A5C2C4C6C7C8D1F7A7-
F095969799A2A3A6D3A9F1F2F3F4F5F6-
D2F8F94B6B4D5DD4F0D7D8E4E5E6E7E8-
E97A5E6F4F6C87E2A8C1C3C5C9D5D6D9-
F0E38182838485867B8889919293947C-
5B7E50617DE05F6DF07F4C6E4A5AF7A7-
A195969799A2A3A6C0A9F1F2F3F4F5F6-
F0F8F94B6B4D5DD06A79605C4E98A4A5-
\left\vert \cdot\right\rangle ;
MOVE JS REPLACE , KPRU = ( HEXTBL = ' -
000000000000000000000000000000000-200000000000000000005B2E3C282B21-
260000000000000000005D242A293B5E-
2D2F00000000000000007C2C255F3E3F-
000000000000000000603A2340273D22-
006162636465666768690000000000000-
006A6B6C6D6E6F707172000000000000-
007E737475767778797A000000000000-
7B414243444546474849000000000000-
7D4A4B4C4D4E4F505152000000000000-
5C00535455565758595A000000000000-
303132333435363738390000000000000
', NCHECK);
MOVE PR90_611 REPLACE , BPRU = ( BELTCODE =
                                       \overline{0}, SPVALUE = 40, INVCHAR = 6F, LENGTH = 240HEXBET.T =400042434445464748004A4B4C4D4E4F-
505152535455565758005A5B5C5D5E5F-
606162636465666768696A6B6C6D6E6F-
007172737475767778007A7B007D7E7F-
008182838485868788890000000000000-
009192939495969798990000000000000-
0000A2A3A4A5A6A7A8A9000000000000-
COC1C2C3C4C5C6C7C8C900CBCCCDCECF-
D0D1D2D3D4D5D6D7D8D900DBDCDDDE00-
E000E2E3E4E5E6E7E8E900EBECEDEEEF-
F0F1F2F3F4F5F6F7F8F900FBFCFDFE00-
\cdots
```

```
MOVE JQ REPLACE , KPRU = ( HEXTBL = '-
00000000000000000000000000000000-
00000000000000000000000000000000-
00000000000000000000000000000000-
00000000000000000000000000000000-
2000E2E4E0E1E3E5E7005B2E3C282B21-
26E9EAEBE8EDEEEFEC005D242A293B5E-
2D2FC2C4C0C1C3C5C7D17C2C255F3E3F-
00C9CACBC8CDCECFCC003A2340273D22-
00616263646566676869000000000000-
006A6B6C6D6E6F707172000000000000-
0000737475767778797A000000000000-
00000000000000000000000000000000-
7B41424344454647484900F4F6F2F3F5-
7D4A4B4C4D4E4F50515200FBFCF9FA00-
5C00535455565758595A00D4D6D2D3D5-
3031323334353637383900DBDCD9DA00-
',NCHECK);
MOVE PR90_PLW REPLACE , BPRU = ( BELTCODE = 0
                                , SPVALUE = 40 , INVCHAR = 7C
                                 , LENGTH = 240
                                 , HEXBELT = '-
00000000000000000000000000000000-
00000000000000000000000000000000-
00000000000000000000000000000000-
000042434445464748494A4B4C4D4E4F-
505152535455565758595A5B5C5D5E5F-
606162636465666768696A6B6C6D6E6F-
707172737475767778797A7B7C7D7E7F-
8081828384858687888900000000008F-
909192939495969798999A9B9C009E9F-
A0A1A2A3A4A5A6A7A8A9AAAB00000000-
00B10000000B5B600000000000BDBE00-
C0C1C2C3C4C5C6C7C8C900CBCCCDCECF-
D0D1D2D3D4D5D6D7D8D900DBDCDDDE00
E000E2E3E4E5E6E7E8E900EBECEDEEEF-
F0F1F2F3F4F5F6F7F8F900FBFCFDFE00-
');
MOVE JT REPLACE , KPRU = ( HEXTBL = '-
00000000000000000000000000000000-
00000000000000000000000000000000-
00000000000000000000000000000000-
00000000000000000000000000000000-
2000E2E4E0E1E3E5E7F15B2E3C282B21-
26E9EAEBE8EDEEEFECDF5D242A293B5E-
2D2FC2C4C0C1C3C5C7D17C2C255F3E3F-
F8C9CACBC8CDCECFCC603A2340273D22-
D86162636465666768690000000000B1-
B06A6B6C6D6E6F707172AABAE600C6A4-
757E737475767778797AA1BF00000000-
00A3000000A771000000000000A8B400-
7B41424344454647484900F4F6F2F3F5-
7D4A4B4C4D4E4F50515200FBFCF9FA00-
5C00535455565758595A00D4D6D2D3D5-
3031323334353637383900DBDCD9DA00-
```
',NCHECK);

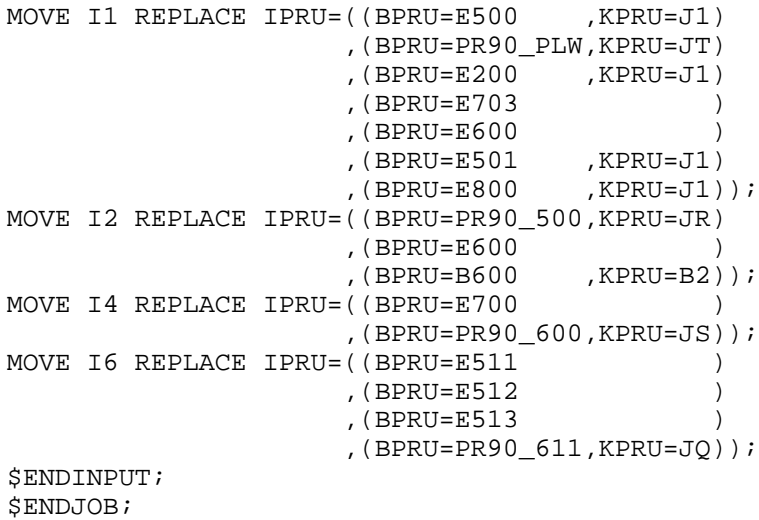

#### $C.2$ **RESULT OF UPDATE JOB**

Below is the JOR of the job to update SYS.URCINIT.

To improve legibility and to enable the information to fit on the manual pages, certain non-significant information (for examples asterisks and spaces) has been suppressed.

URINIT 15 X6606.1 UPDT\_URC BULL.SA CSI 09:19:30 MAR 29, 1995 PAGE 1 \*\*\*\* GCOS 7  $+ + + +$ URINIT  $***$ \*\*\* VERSION: 15 DATED MAY 15, 1979  $***$ MOVE PR90 500 REPLACE, BPRU =  $($  BELTCODE = 0 , SPVALUE =  $40$ , INVCHAR =  $7C$ , LENGTH  $= 240$ , HEXBELT = 7EF5F6F7F8C7C8C9D1D2D3E0F04B605C-61D4D5D6D7D8D97A504DF95D6BE2E3E4-E5E6E74FF0F1F2F3F4E8E95B7C7B4E5A-6FF5F6F7F8C1C2C3C4C5C65FF04B605C-61C7C8C9D1D2D34C6E4DF95D6BD4D5D6-D7D8D94AF0F1F2F3F4E2E3E4E5E6E75E-7DF5F6F7F8E8E95B7C7B6C6DF04B605C-61C1C2C3C4C5C67F7E4DF95D6BC7C8C9-D1D2D3E0F0F1F2F3F4D4D5D6D7D8D97A-50F5F6F7F8E2E3E4E5E6E74FF04B605C-61E8E95B7C7B4E5A6F4DF95D6BC1C2C3-C4C5C65FF0F1F2F3F4C7C8C9D1D2D34C-6EF5F6F7F8D4D5D6D7D8D94AF04B605C-61E2E3E4E5E6E75E7D4DF95D6BE8E95B-7C7B6C6DF0F1F2F3F4C1C2C3C4C5C67F- $\left( \begin{array}{c} \n\end{array} \right)$  ; MOVE JR REPLACE , KPRU = ( HEXTBL =  $' 00000000000000000000000000000000-$ 200000000000000000005B2E3C282B21-2600000000000000000005D242A293B5E-2D2F0000000000000000002C255F3E3F-0000000000000000000003A2340273D22-00414243444546474849000000000000-004A4B4C4D4E4F505152000000000000-0000535455565758595A000000000000-00414243444546474849000000000000-004A4B4C4D4E4F505152000000000000-5C00535455565758595A000000000000-30313233343536373839000000000000-

 $'$ , NCHECK);

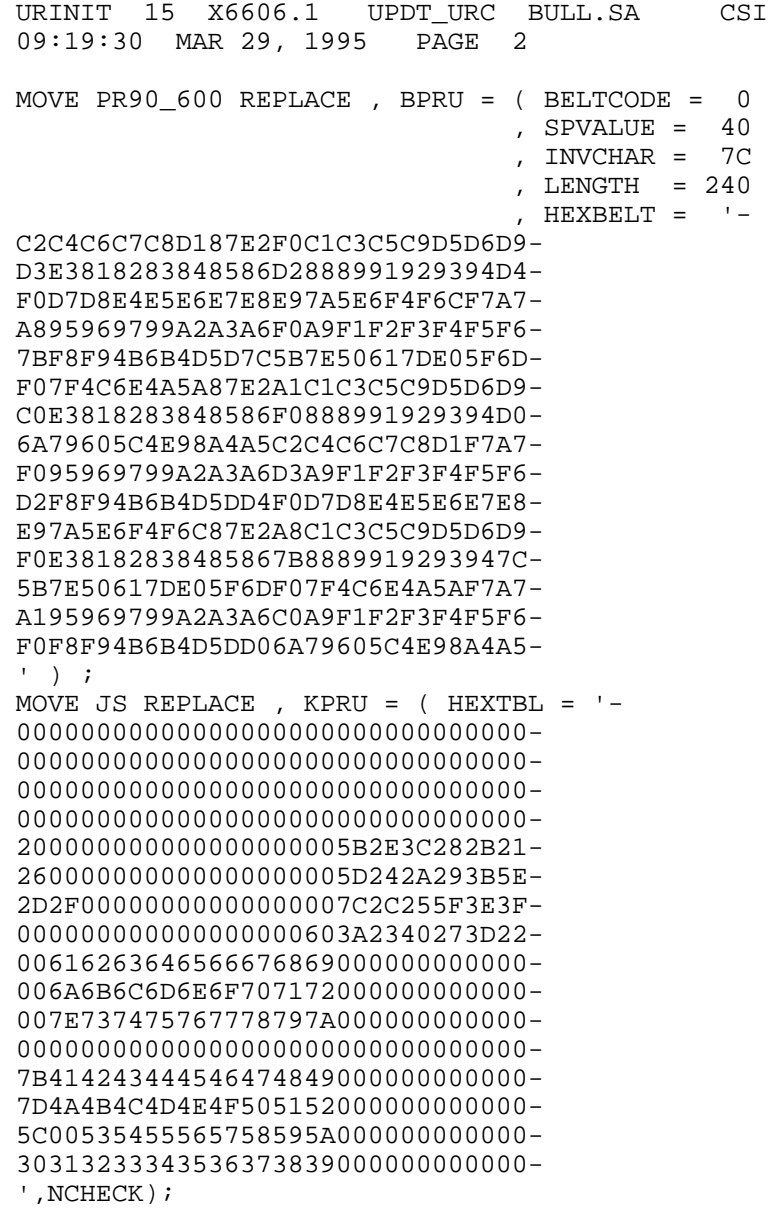

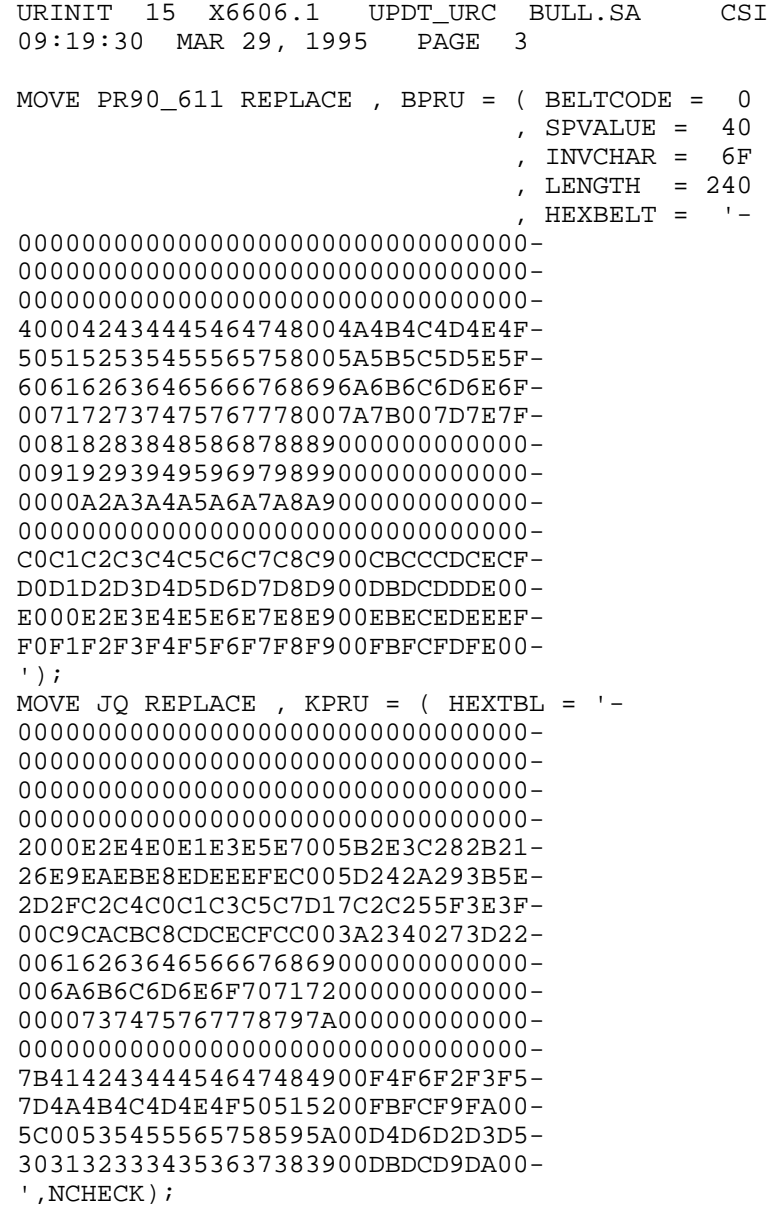

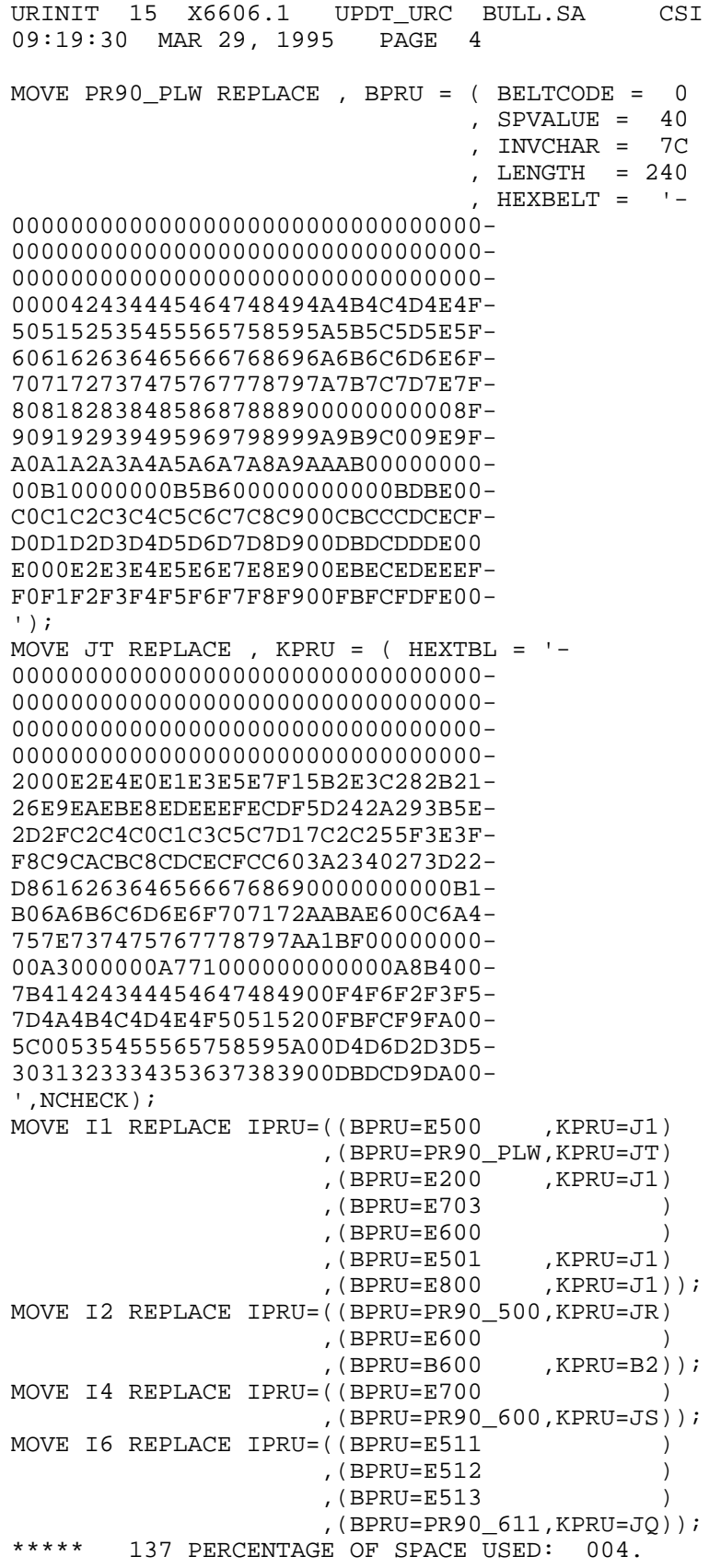

# **D. Index Table After Modification**

This Appendix shows the Index Table after running the update job (of Appendix C).

The items changed are shown in bold.

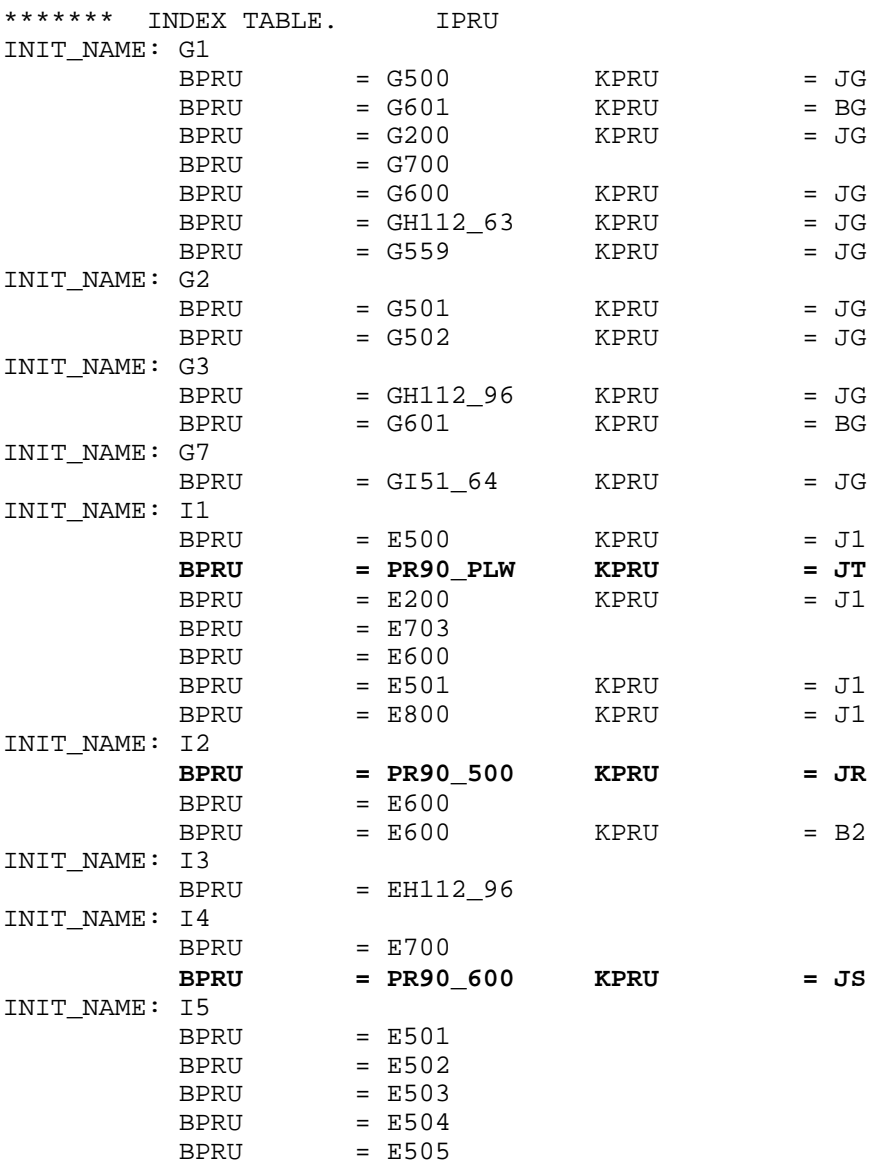

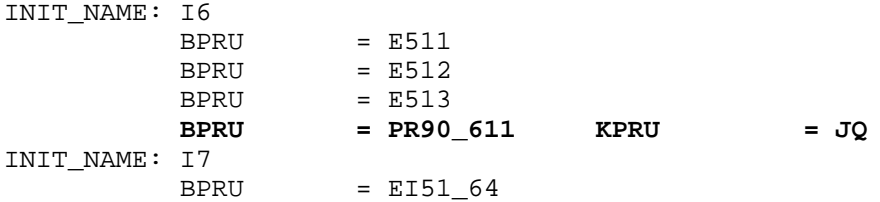

# **E. Character Sets**

This Appendix contains the 4 character sets for the 4 belt images contained in the member UREXT of the library SYS.HSLLIB.

These belt images are described in Appendix A.

#### **E.1 BELT 500 CHARACTER SET**

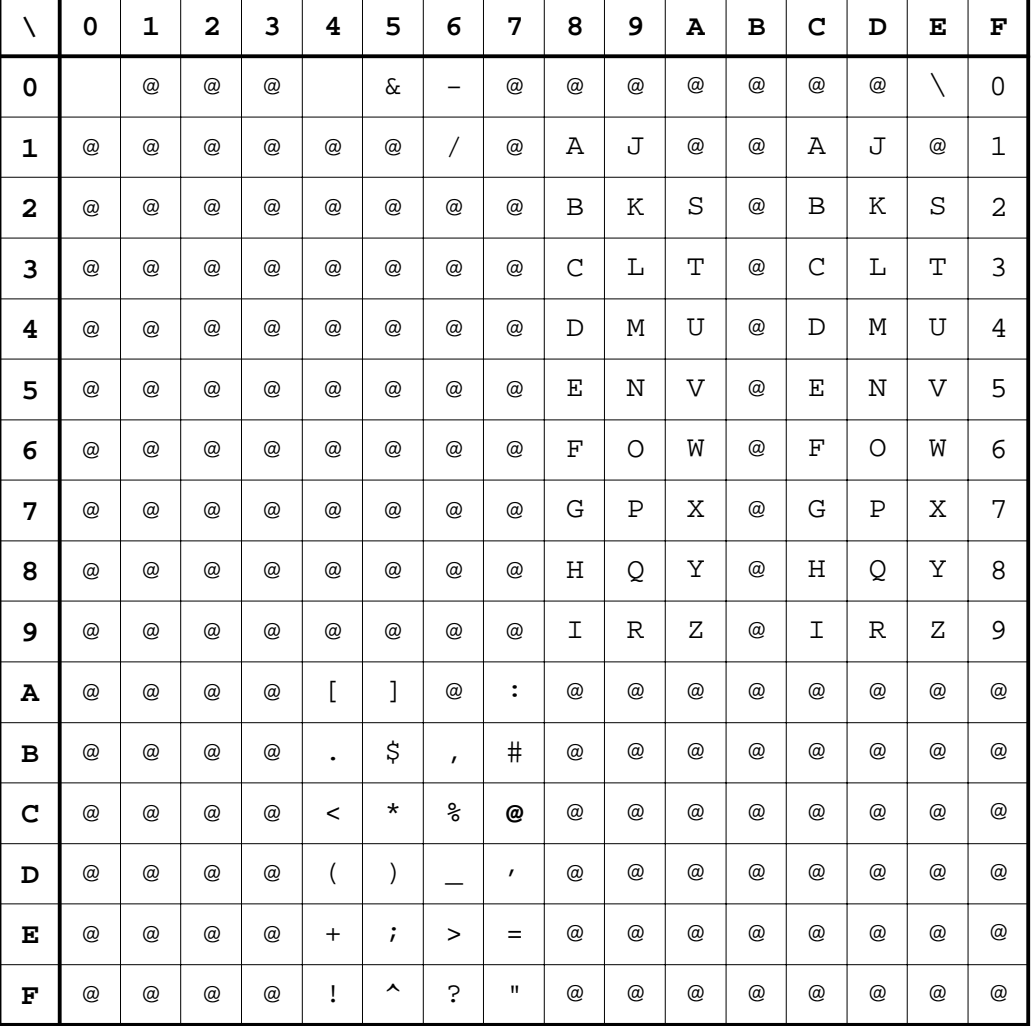

#### **Character Set 500 (BPRU=PR90\_500, KPRU=JR)**

In the above table, the top row gives the first hexadecimal character and leftmost column gives the second hexadecimal character. For example, hexadecimal 81 or C1 represents the character "A", hexadecimal F6 represents the character "6", and hexadecimal 6D represents the character "\_" (underscore).

The real INVCHAR is shown in **bold** (that is, "**@**" at hexadecimal 7C). The "@" characters not shown in bold represent non-printable characters.

#### **E.2 BELT 600 CHARACTER SET**

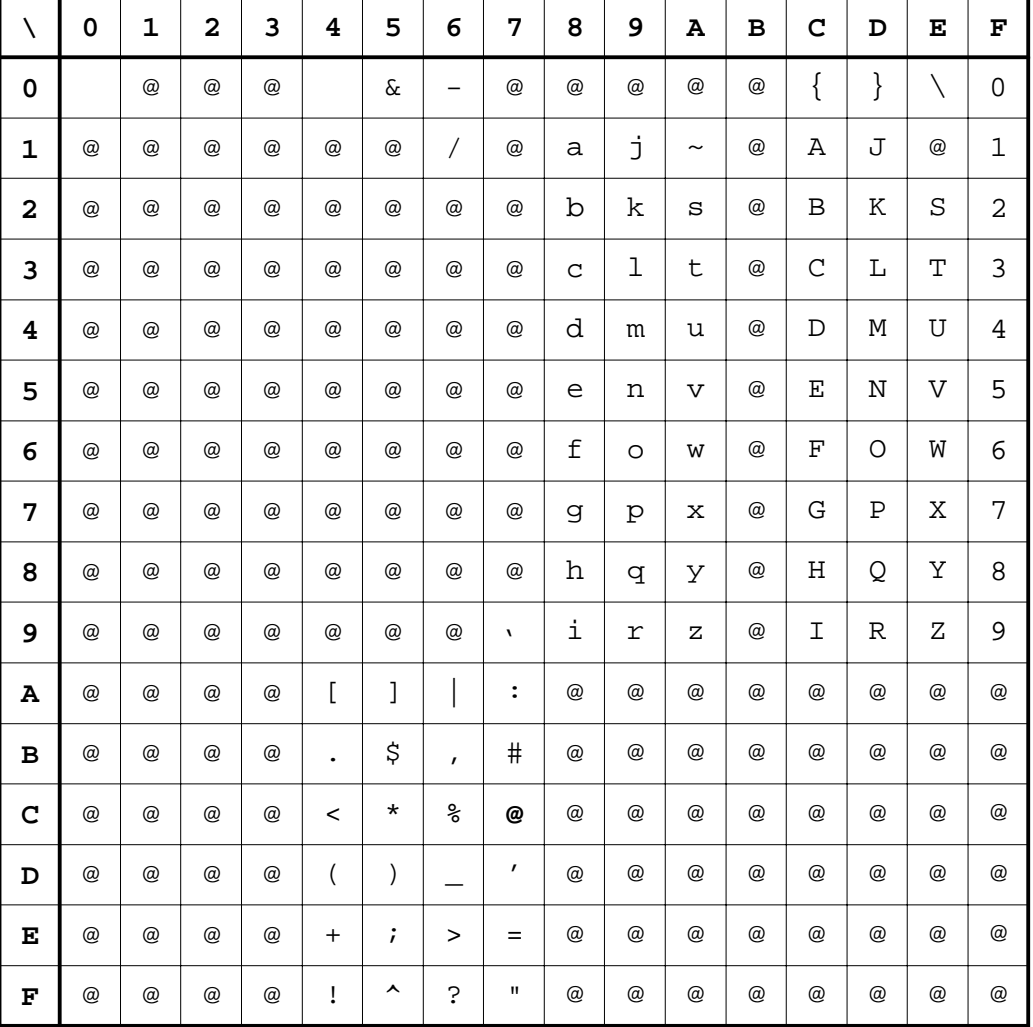

#### **Character Set 600 (BPRU=PR90\_600, KPRU=JS)**

In the above table, the top row gives the first hexadecimal character and leftmost column gives the second hexadecimal character. For example, hexadecimal 81 represents the character "a", hexadecimal C1 represents the character "A", hexadecimal F6 represents the character "6", and hexadecimal 6D represents the character "\_" (underscore).

The real INVCHAR is shown in **bold** (that is, "**@**" at hexadecimal 7C). The "@" characters not shown in bold represent non-printable characters.

#### E.3 **BELT 611 CHARACTER SET**

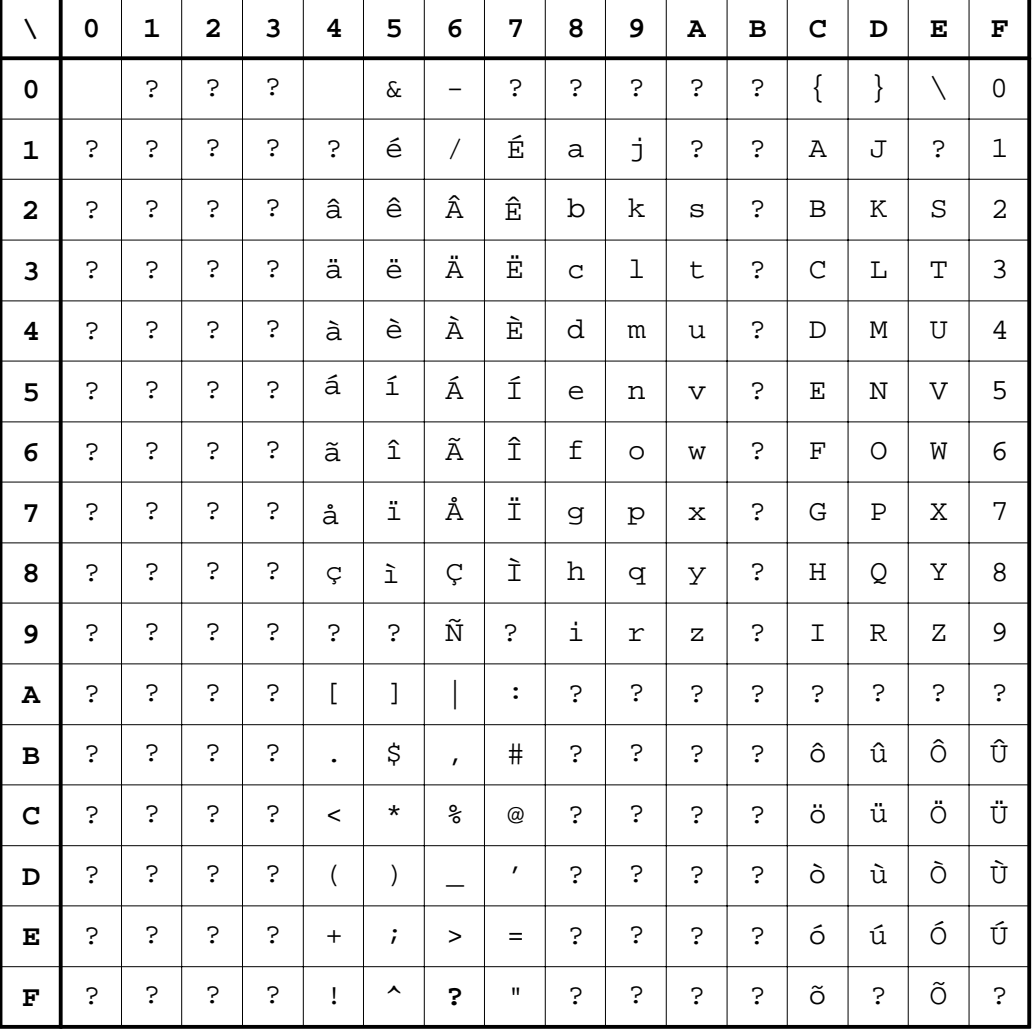

#### Character Set 611 (BPRU=PR90\_611, KPRU=JG)

In the above table, the top row gives the first hexadecimal character and leftmost column gives the second hexadecimal character. For example, hexadecimal 81 represents the character "a", hexadecimal C1 represents the character "A", hexadecimal C6 represents<br>the character "a", and hexadecimal GD represents the character "\_" (underscore).

The real INVCHAR is shown in **bold** (that is, "?" at hexadecimal 6F). The "@" characters not shown in bold represent non-printable characters.

#### $E.4$ **BELT PLW CHARACTER SET**

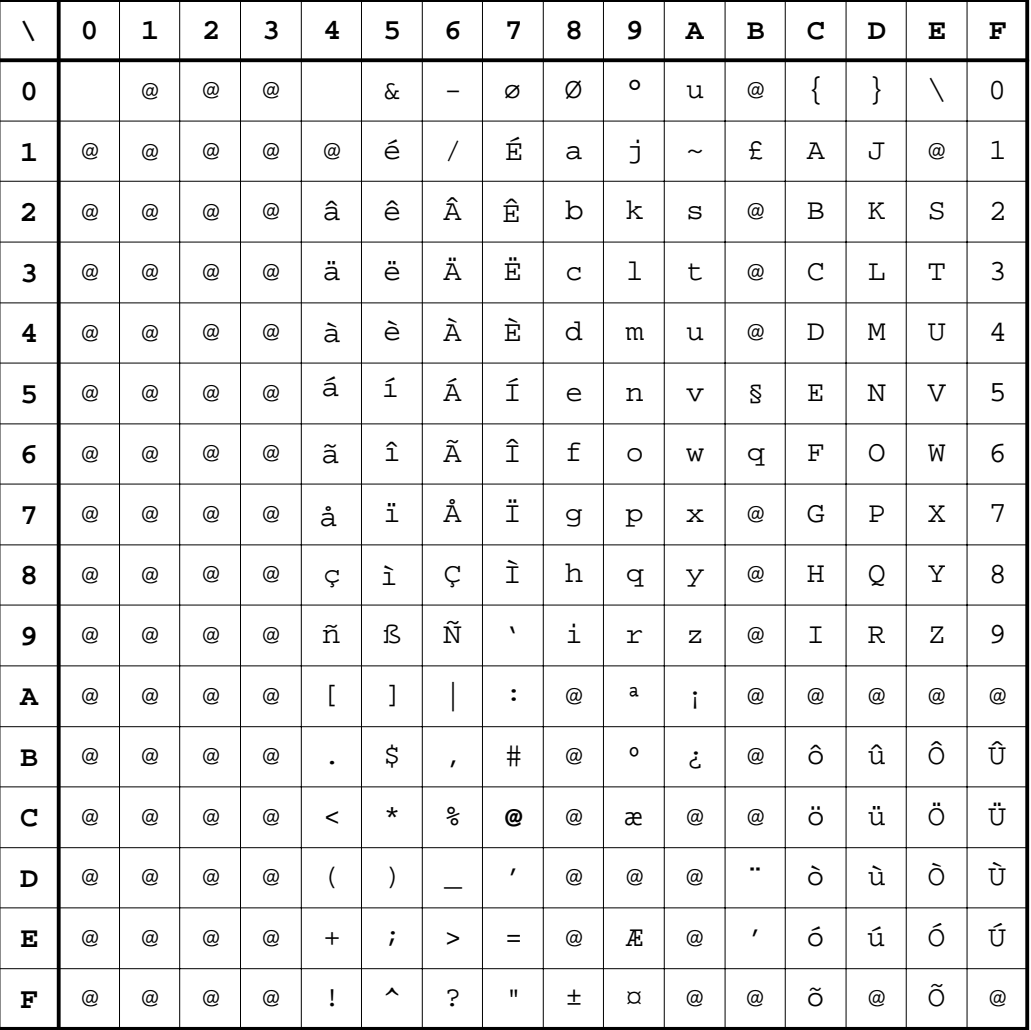

#### Character Set PLW (BPRU=PR90\_PLW, KPRU=JT)

In the above table, the top row gives the first hexadecimal character and leftmost column gives the second hexadecimal character. For example, hexadecimal 81 represents the character "a", hexadecimal C1 represents the character "A", hexadecimal C6 represents<br>the character "a", and hexadecimal GD represents the character "\_" (underscore).

The real INVCHAR is shown in bold (that is, "@" at hexadecimal 7C). The "@" characters not shown in bold represent non-printable characters.
# **Glossary**

This Glossary defines some of the terms used in this manual.

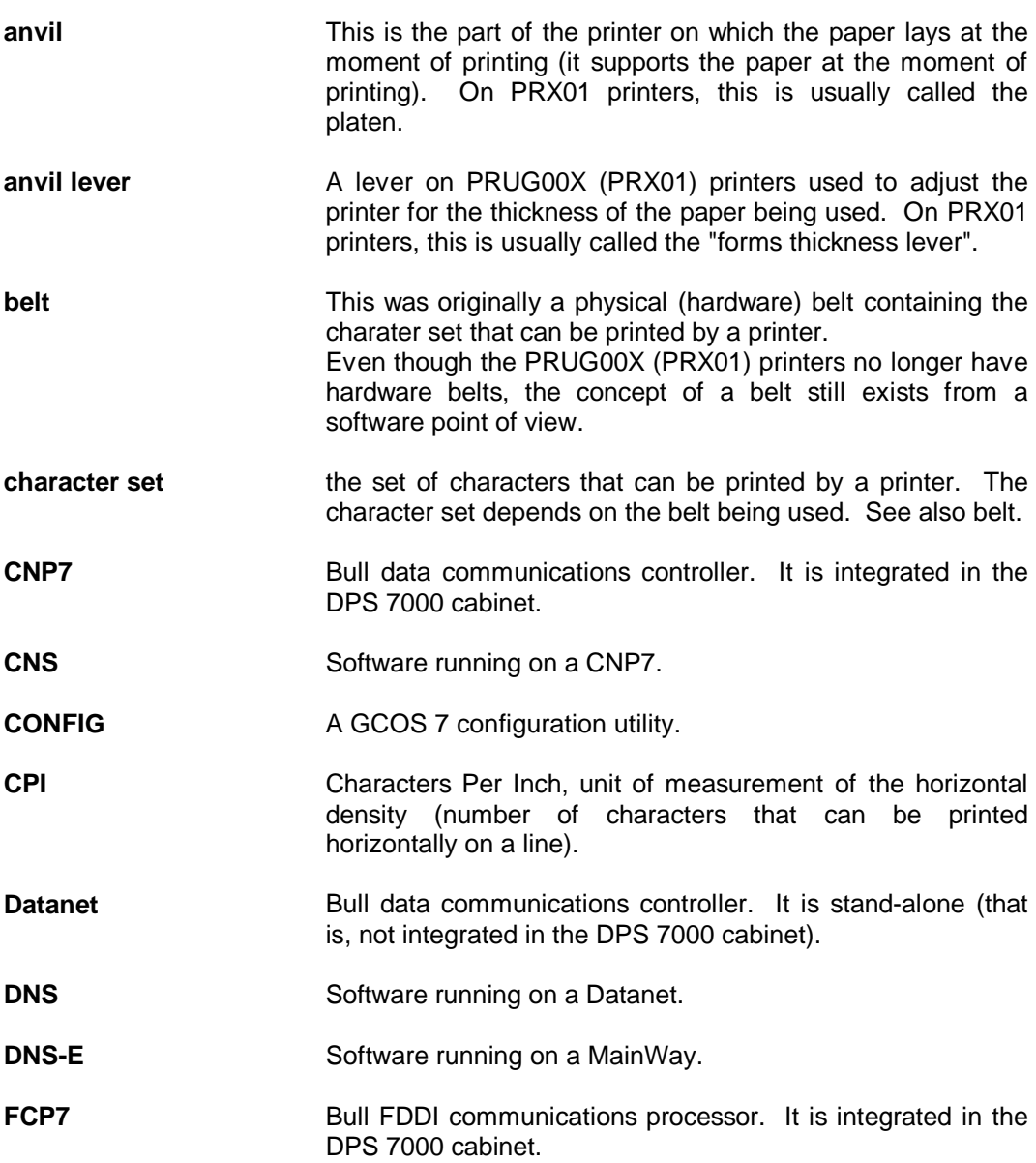

- **forms thickness lever** A lever on PRUG00X (PRX01) printers used to adjust the printer for the thickness of the paper being used. This is also called the "platen lever" or the "anvil lever".
- **GTWriter A GCOS 7 system function which manages output to be** printed when the printer is connected to a DPS 7000 via a network. See also Output Writer.
- **horizontal print density** Measure of the number of characters that can be printed horizontally on a line (expressed in characters per inch). Also called pitch.
- **IGP** Intelligent Graphics Processor. An interface on PRUG00X (PRX01) printers to converts graphics to line dot matrix form (suitable for printing).
- **INVCHAR** The substitution character to be used instead of a character which is not on the belt and which therefore cannot be printed (INValid CHARacter).
- **Job Rate** This is a number which measures the rate at which a print job uses the ribbon (that is, the ink). It is between -99% (the highest ink usage rate) and 99% (the lowest ink usage rate) .
- **line dot matrix** Printer technology where objects to be printed are formed by assembling groups of dots in matrices and placed on the paper by printing an entire line (row) of dots at a time.
- **LPI** Lines Per Inch, unit of measurement of the vertical density (number of lines that can be printed vertically).
- **MainWay** A new generation of Bull data communications controllers (replacing the Datanet). It is stand-alone (that is, not integrated in the DPS 7000 cabinet).
- **Output Writer A GCOS 7 system function which manages output to be** printed when the printer is connected directly to a DPS 7000 (that is, not via a network). See also GTWriter.
- **OWDFLT** A parameter of the GCOS 7 CONFIG utility (Output Writer DeFauLT). It specifies the default value for the number of columns in an output.
- **pitch** Measure of the number of characters that can be printed horizontally on a line (expressed in characters per inch).
- **platen** This is the part of the printer on which the paper lays at the moment of printing (it supports the paper at the moment of printing). Also called anvil.
- **platen lever** A lever on PRUG00X (PRX01) printers used to adjust the printer for the thickness of the paper being used. On PRX01 printers, this is usually called the "forms thickness lever".

**Glossary** 

- **RibbonMinder**™ This is a facility which measures and manages the consumption of ribbon ink on PRUG00X (PRX01) printers. It is optional. The operator may enable/disable it.
- **SPVALUE** The internal code for the space (SPace VALUE).
- **SYS.URCINIT** A GCOS 7 system file (Unit Record Controller INITialization) containing information about unit record devices and in particular printers. For a description of this file, see the manual GCOS 7 System Operator's Guide.
- **TOF** TOP TOP of Form (button on printer which positions the paper on the first line (on which printing will take place) of the page.
- **URCINIT** A GCOS 7 utility (Unit Record Controller INITialization) to update the SYS.URCINIT file. For a description, see the manual GCOS 7 System Operator's Guide.
- UREXT A member of the GCOS 7 library SYS.HSLLIB which contains data to update the SYS.URCINIT file. The update is actually made using the URCINIT utility.
- **vertical print density** Measure of the number of lines that can be printed vertically (usually expressed in lines per inch).

#### PRUG00X (PR701/801/901) User's Guide

# **Index**

# **\$**

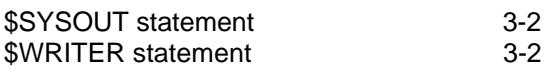

## **5**

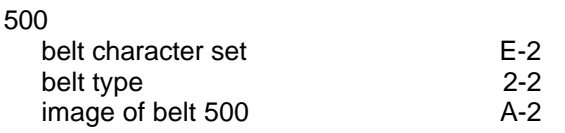

# **6**

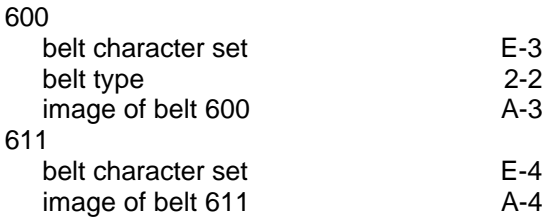

# **A**

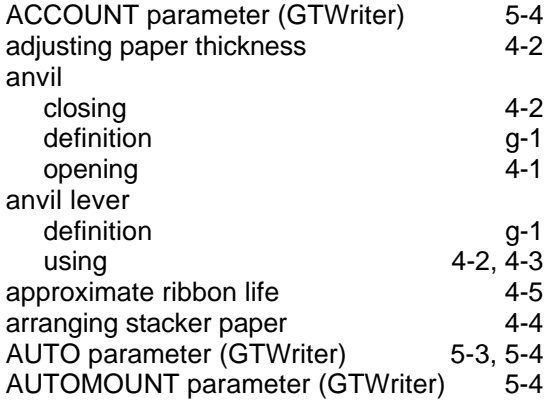

## **B**

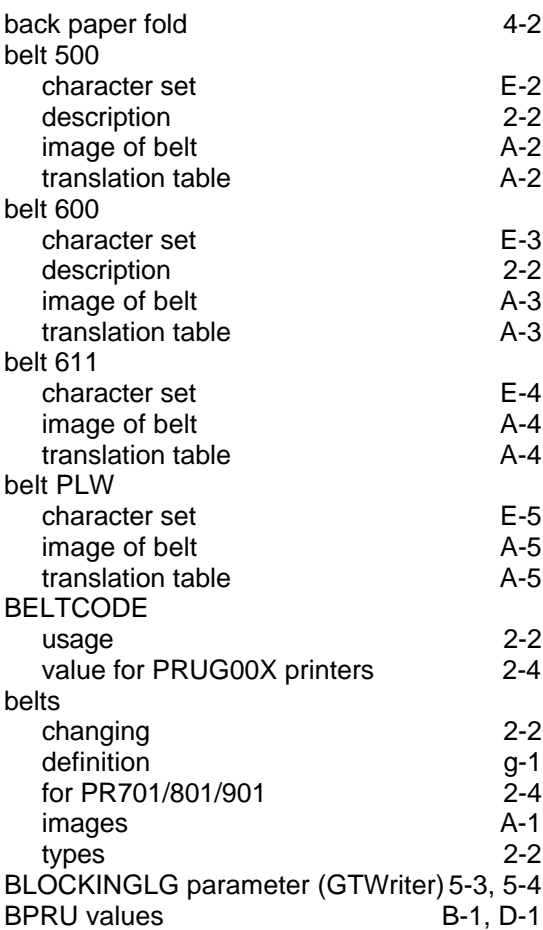

# **C**

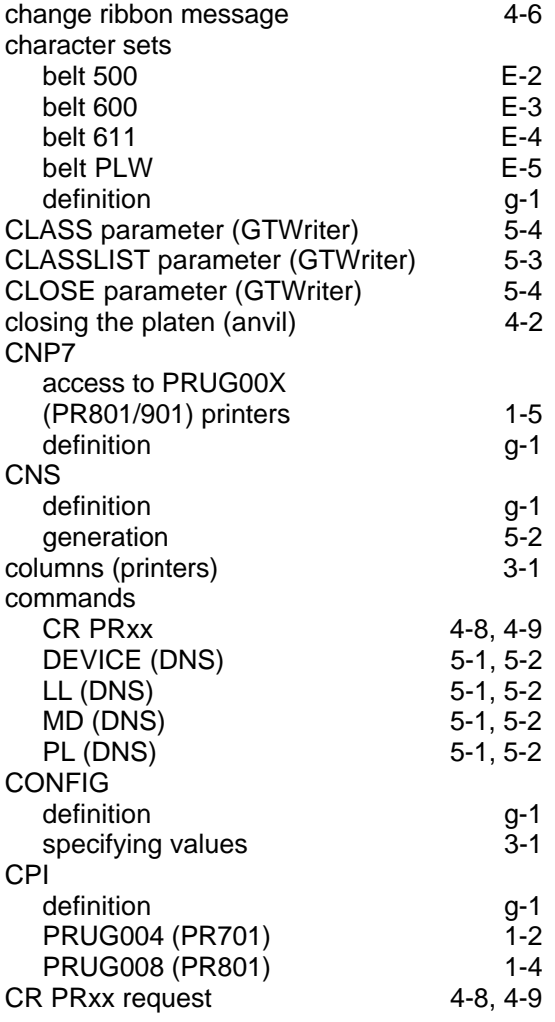

## **D**

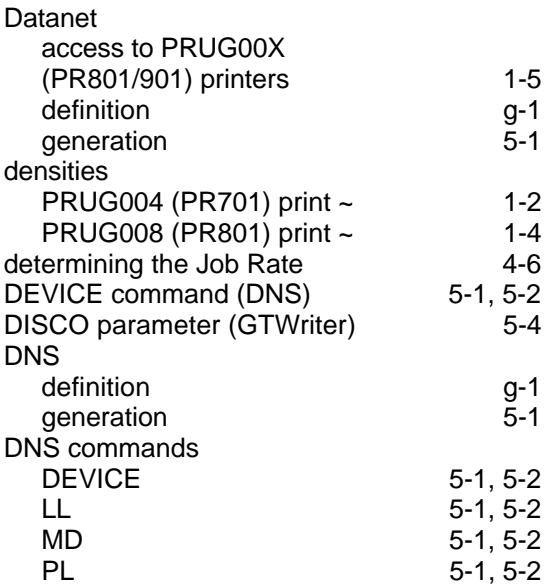

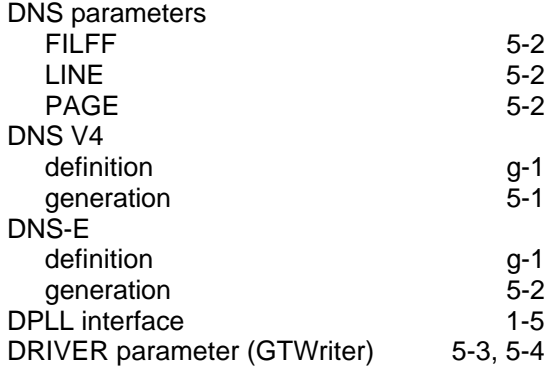

#### **E**

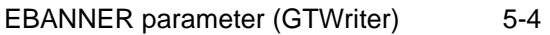

#### **F**

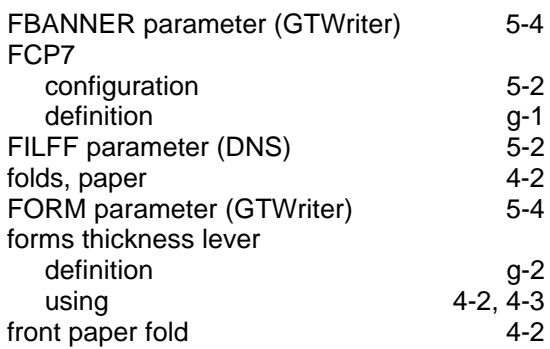

#### **G**

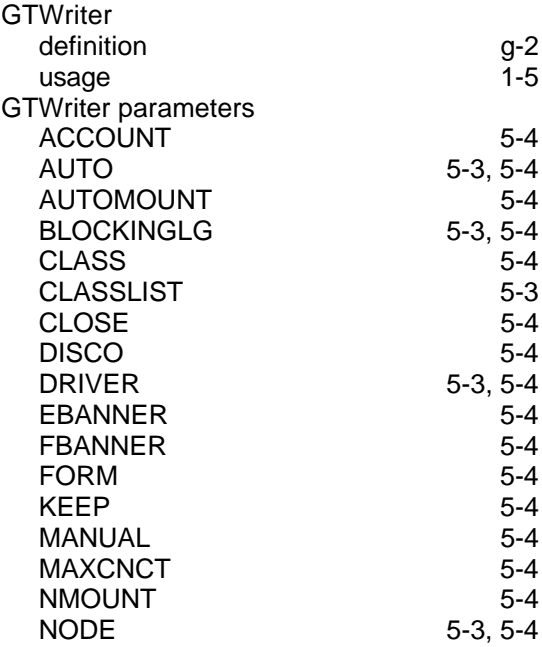

Index

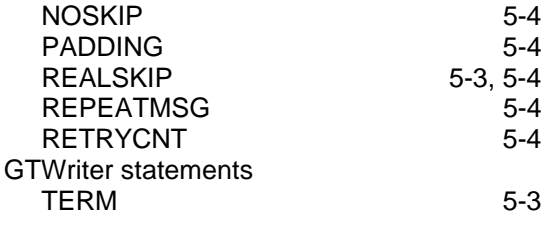

# **H**

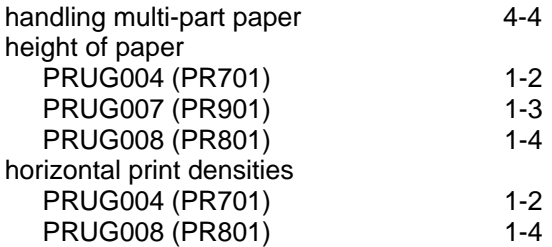

# **I**

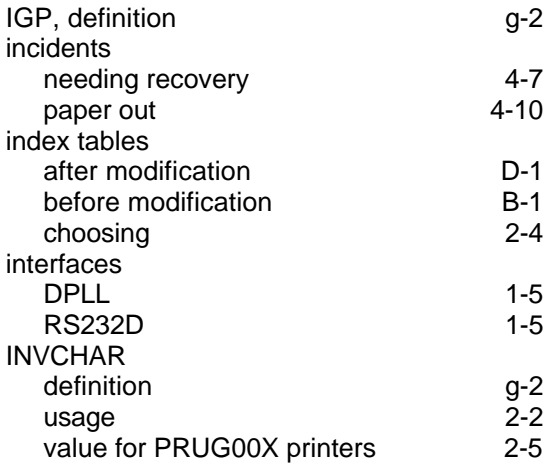

## **J**

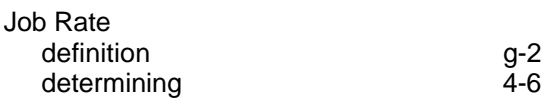

# **K**

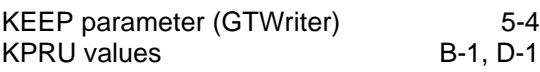

## **L**

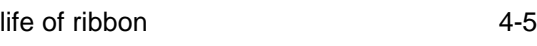

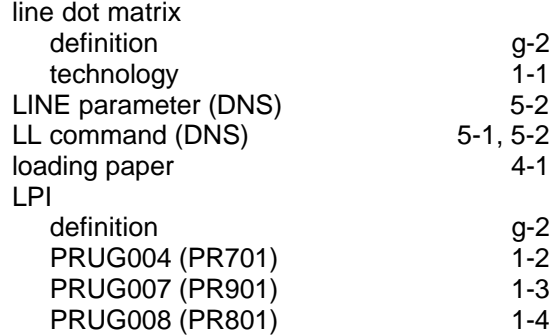

## **M**

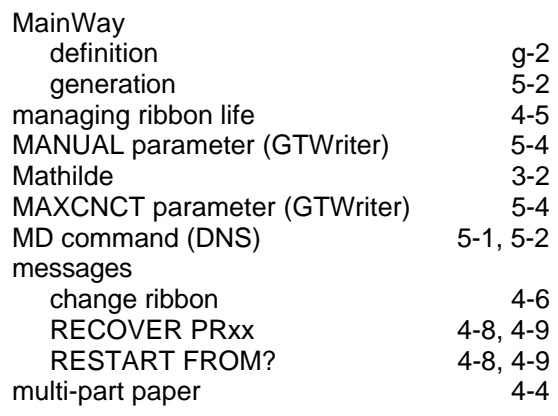

## **N**

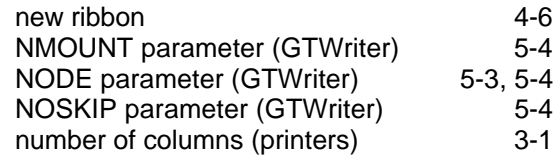

## **O**

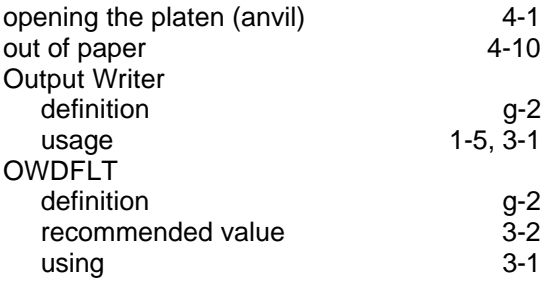

#### **P**

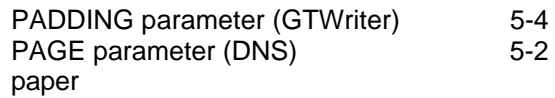

#### PRUG00X (PR701/801/901) User's Guide

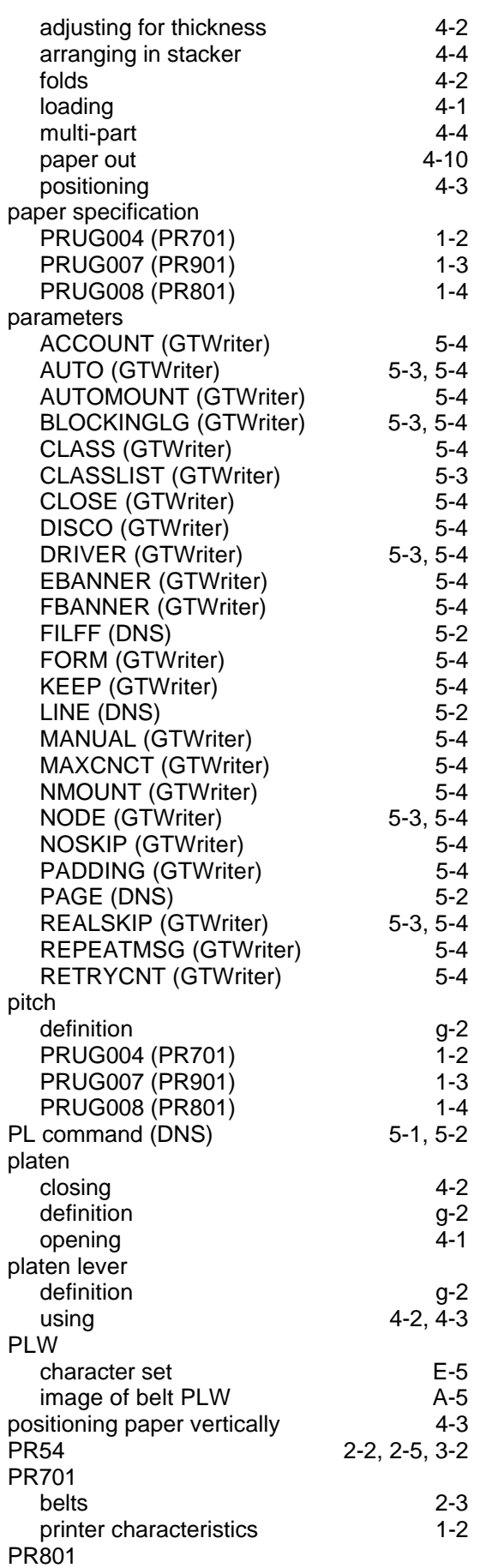

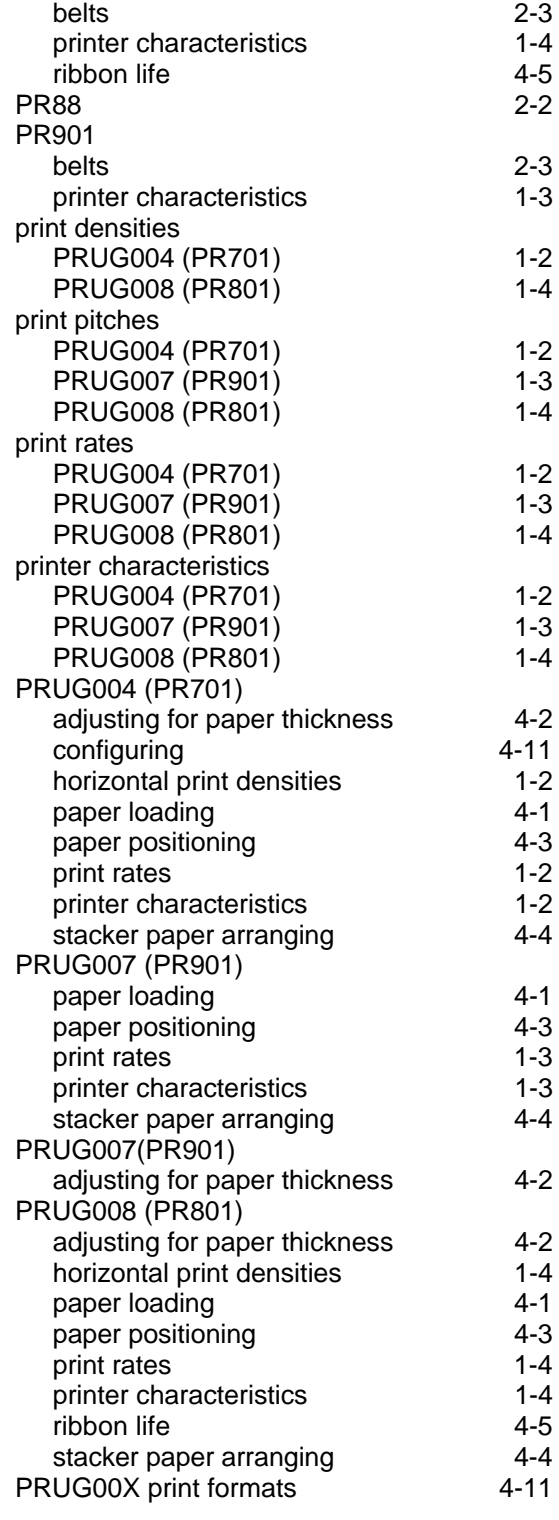

#### **R**

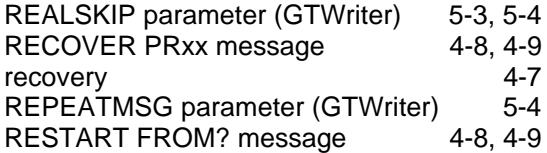

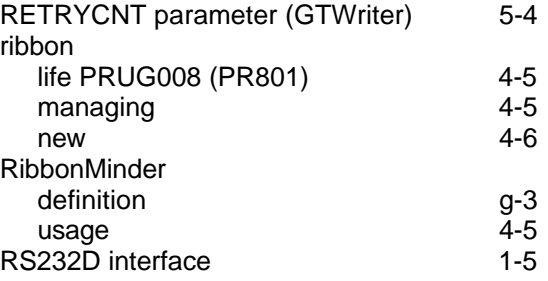

## **S**

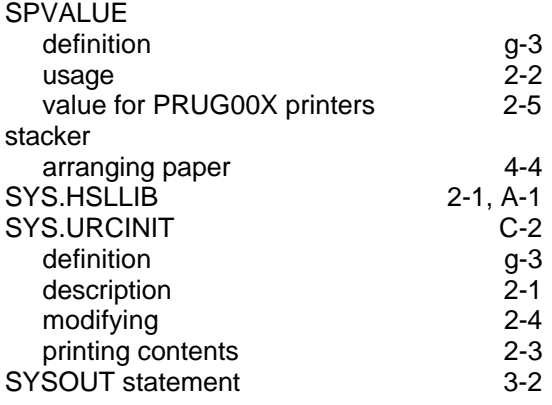

# description [2-1](#page-20-0)

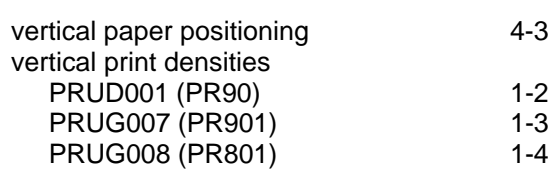

#### **W**

**V**

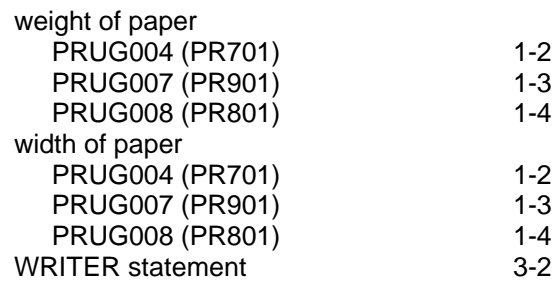

# **T**

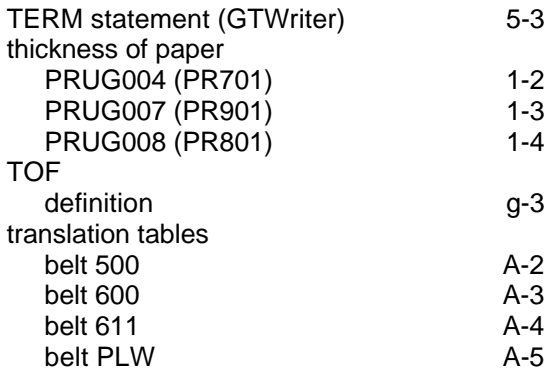

## **U**

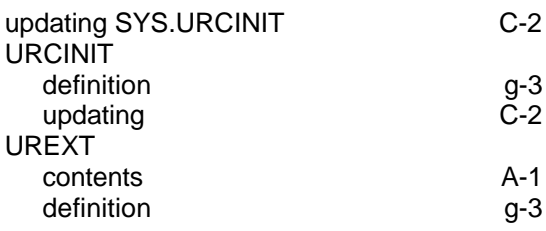

#### PRUG00X (PR701/801/901) User's Guide

#### Technical publication remarks form

Title : DPS7000/XTA NOVASCALE 7000 PRUG00X (PR701/801/901) User's Guide Hardware: PR70XX/80XX/90XX

Reference N°: 47 A2 00UU 00 <br>
Date: July 1997

ERRORS IN PUBLICATION

SUGGESTIONS FOR IMPROVEMENT TO PUBLICATION

Your comments will be promptly investigated by qualified technical personnel and action will be taken as required. If you require a written reply, please include your complete mailing address below.

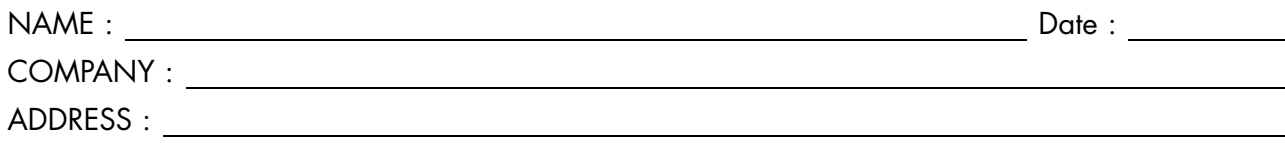

Please give this technical publication remarks form to your BULL representative or mail to:

Bull - Documentation Dept. 1 Rue de Provence BP 208 38432 ECHIROLLES CEDEX FRANCE info@frec.bull.fr

## Technical publications ordering form

To order additional publications, please fill in a copy of this form and send it via mail to:

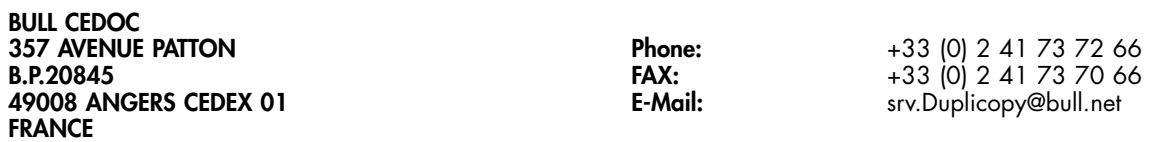

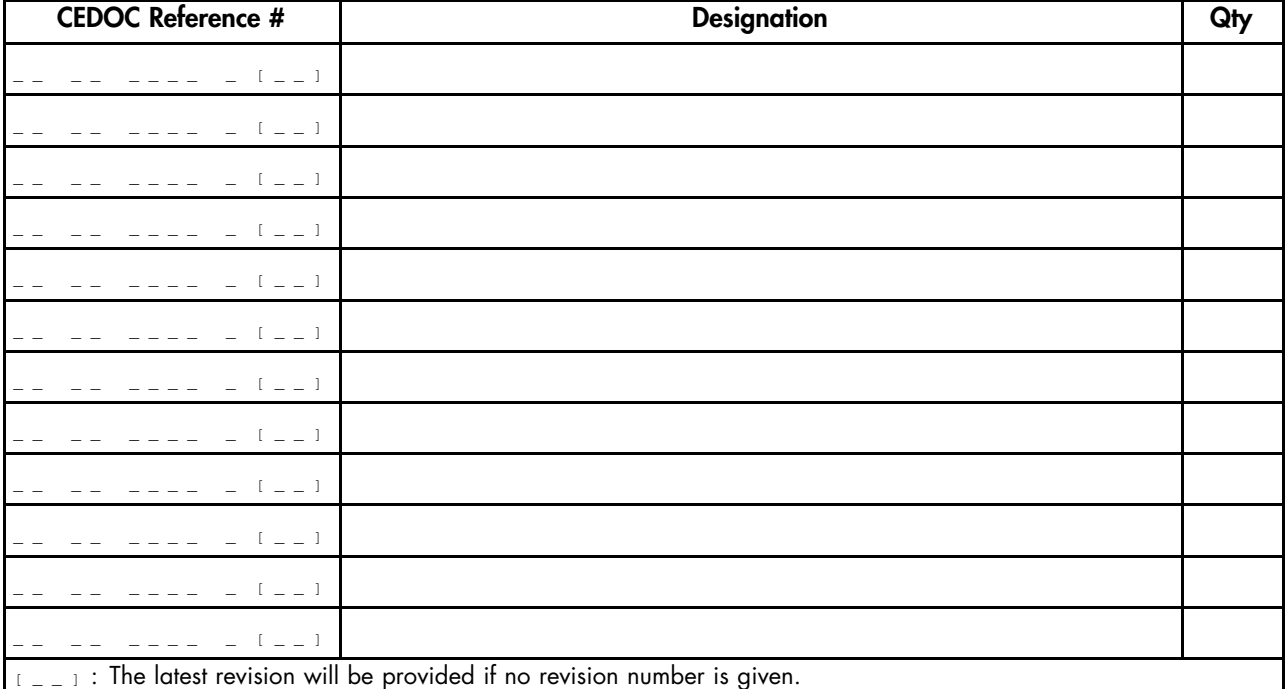

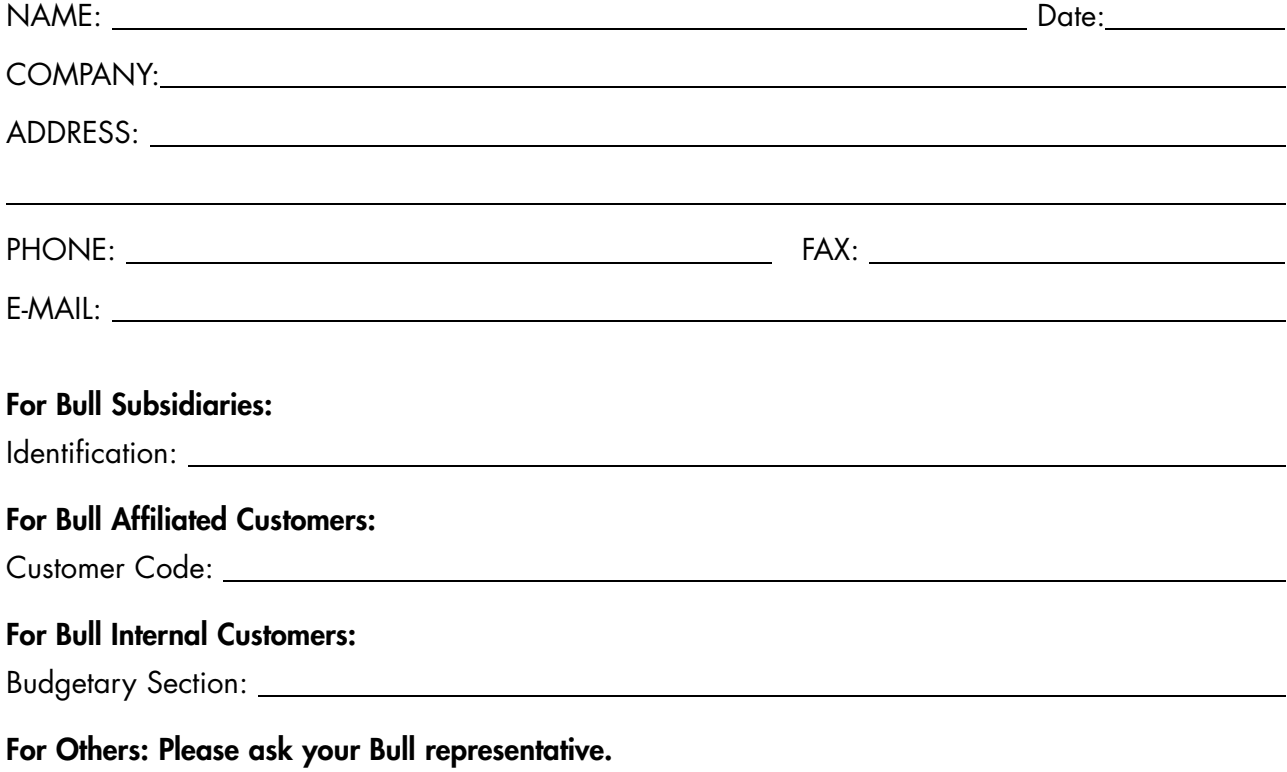

#### 47 A2 00UU 00 REFERENCE

BULL CEDOC 357 AVENUE PATTON B.P.20845 49008 ANGERS CEDEX 01 FRANCE